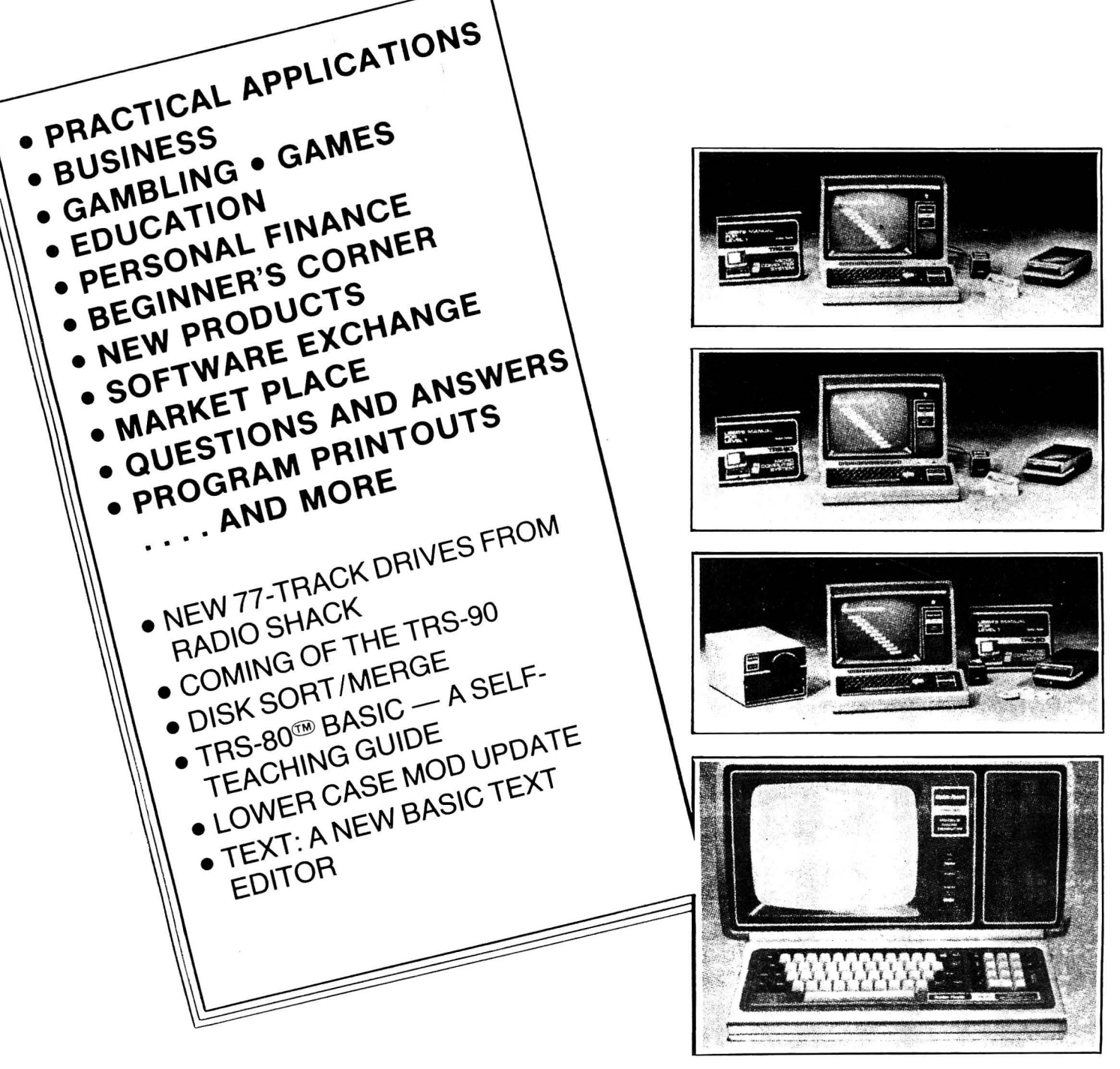

# **COMPUTADNICS!**

\*TRS-80'" IS A TRADEMARK OF TANDY CORPORATION

## **THE ORIGINAL MAGAZINE FOR TRS-SO™\* OWNERS**

APRIL 1980 ISSUE NUMBER 21 PRICE\$2.00

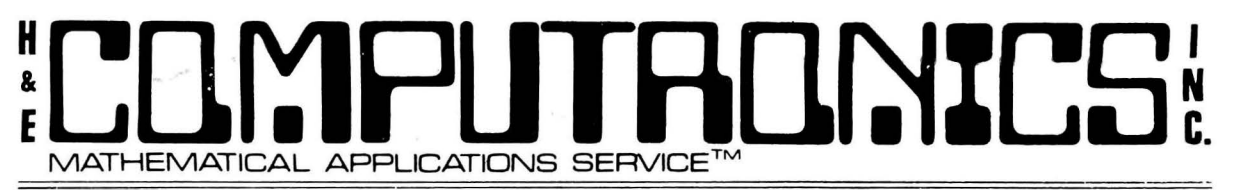

Box 149 New City, New York 10956 (914) 425-1535

#### NEWSLETTER INFORMATION

THE H&E COMPUTRONICS INC. MONTHLY NEWS MAGAZINE IS PUBLISHED BY H & E COMPUTRONICS INC.

THE H&E COMPUTRONICS INC. MONTHLY NEWS MAGAZINE IS NOT SPONSORED, NOR IN ANY WAY OFFl-CIALLY SANCTIONED BY RADIO SHACK.

THE PURPOSE OF THE H&E COMPUTRONICS INC. MONTHLY NEWS MAGAZINE IS TO PROVIDE AND EXCHANGE INFORMATION RELATED TO THE CARE, USE AND APPLICATION OF THE TRS-80 COMPUTER SYSTEM.

H & E COMPUTRONICS INC. DOES NOT TAKE FINANCIAL RESPONSIBILITY FOR ERRORS IN PUBLISHED PROGRAMS, USERS ARE ADVISED TO CAREFULLY EDIT VITAL PROGRAMS.

THE H&E COMPUTRONICS INC. MONTHLY NEWS MAGAZINE ENCOURAGES COMMENTS, QUESTIONS AND SUGGESTIONS. WE PUBLISH ARTICLES AND PROGRAMS WRITTEN BY OUR READERS. COMPUTRONICS, INC. WILL PAY CONTRIBUTORS FOR ARTICLES AND PROGRAMS PUBLISHED IN THE NEWS MAGAZINE.

SUBSCRIPTIONS ARE \$24 PER YEAR (\$30 PER YEAR-CANADA AND MEXICO, \$36 PER YEAR OUTSIDE OF THE UNITED STATES, CANADA AND MEXICO - AIR MAIL). BACK ISSUES ARE AVAILABLE (\$2 PER ISSUE).

HAVE ANY URGENT QUESTIONS? WE HAVE TELEPHONE HOURS - 9 A.M. - 5 P.M. OTHER TIMES, LEAVE A MESSAGE ON OUR ANSWERING MACHINE. WE WILL PROMPTLY RETURN ALL CALLS (COLLECT).

\*\*\*ADDITIONAL WORD PROCESSOR INSTRUCTIONS APPEAR IN THE APRIL, 1979 EDITION.

\*\*\*ADDITIONAL MEMORY TEST INSTRUCTIONS APPEAR IN THE JULY, 1979 EDITION.

#### LOCAL TRS-80 CLUBS

THE COMPUTER CLUB OF ORLANDO (FLORIDA) - Contact M. Scott Adams - (305) 862-6917.

TRS-80 USER'S GROUP OF CHICAGO (ILLINOIS) - Contact John C. Longstreet, 1201 W. Chase Avenue, Chicago, Illinois 60626 or call 761 -2742

THE SOLANO TRS-80 USER'S CLUB - Fairfield, California - Contact Dave or Steve Irwin - (707) 422-3347.

TRS-80 USER'S GROUP OF WALNUT CREEK (CALIFORNIA) - Contact John Snyder, 712-C Country Wood, Walnut Creek, California 94598 or call (415) 938-9669.

INLAND COMPUTER SOCIETY - Contact Sandy Sparks, 3359 Second Street, Riverside, California 92501 or call (714) 256-5319 or (714) 784-3499

TRS-80 USER'S GROUP OF SANTA ANA - Contact Arnold Vags, 3713 S. Parton Street, Santa Ana, California 92707 or call (714) 784-0456.

TRS-80 BUG INC. OF FLORIDA - Contact Larry J. Harrell, 2100 N. Atlantic Avenue-402, Cocoa Beach, Florida 32931 or call (305) 784-0456.

MONTEREY BAY USERS' GROUP FOR TRS-80 USERS - Contact William S. Pitt, P.O. Box GH, Pacific Grove, CA 93950. ALABAMA TRS-80 USERS' GROUP - Contact Errol Kyzer, Phone 281-2107.

WYOMING VALLEY COMPUTER CLUB - Contact Art Prutzman, 302 Wyoming Avenue, Kingston, PA 18704 or call (717) 287-1014.

VENTURA COUNTY TRS-80 COMPUTER CLUB - Contact Nick Sharp, 2534 North Temple Avenue, Camarillo CA 93010. CRESCENT CITY COMPUTER CLUB - write to P.O. Box 1097, University of New Orleans, New Orleans LA 70122. WITCHITA VALLEY TRS-80 USERS GROUP, P.O. Box 1384, Witchita Falls TX 76307.

#### ADVERTISING RATES

\$250 PER PAGE \$125 PER 1⁄2 PAGE \$75 PER 1⁄4 PAGE \$40 PER 1⁄8 PAGE

Managing Editor Martin Leffler **Art Director** Edmund Khaleel

Advertising Director Karen Herrman

Editor-in-Chief Howard Y. Gosman Senior Writers Hurbert S. Howe, Jr., Ph D. Amy Lara<br>
Editor Shurbert S. Howe J. Ph.D. Advertising Director Karen Herrman **Business Editor** Peter S. Shenkin, Ph.D. **Associate Editors** Janet Boccia, Harvey Cohen,<br>**Software Manager** Maryann Little **Manager Agent Paul Matus Lynne Mazza** Maryann Little **Manager Manager Manager Manager Manager Manager Manager Manager Manager Manager Manager Manager Manager Manager Manager Manager Manager Manager Manager Manager Manager Manager Manager Manager Manager Manage** 

## **BITS AND PIECES**

#### by

#### HOWARD Y GOSMAN

YOUR SUBSCRIPTION HAS EXPIRED IF...THE NUMBER ABOVE YOUR NAME AFTER THE DASH ON YOUR MAILING LABEL IS 21 (OR LESS). THE NUMBER FOLLOWING THE DASH TELLS YOU THE LAST ISSUE THAT YOU WILL RECEIVE. For example, if your subscription number is 16429-21, your subscription expires with this issue (ISSUE #21).

#### ON TIME?

Yes you have been receiving many issues in a short period of time. Hopefully, this issue should reach you before April 15 (and maybe even sooner). This is the earliest we have ever gotten an issue out. Who knows ...maybe you'll get the May issue in April!!

#### MORE ON OUR FREE CASSETTE

The latest version of our FREE CASSETTE contains four programs. The WORD PROCESSOR, DATABASE MANAGEMENT, MEMORY TEST and CLEANUP. We have two additions in the works (both should be available in 30-90 days).

The 5th program on our cassette will be ADVENTURE #0 by SCOTT ADAMS. If you open any of the major computer magazines, you very likely to see full page ads for ADVENTURE INTERNATIONAL. Scott Adams of ADVENTURE INTERNATIONAL has written 8 ADVENTURE PROGRAMS for the TRS-80 (ADVENTURE is a popular computer game played on many of the full sized computers). Now all COMPUTHONICS subscribers who haven't already been temped to buy ADVENTURE can try it out.

The 6th program on our FREE CASSETTE will be a calculator program written by Ken Brown (writer of BATTLESHIP). This program isn't an ordinary calculator program...it is outstanding. The program simulates the TEXAS INSTRUMENTS TI-51 scientific calculator. It gives your TRS-80 all the calculating power found on the TI-51. It gives 16-digit accuracy on all calculations (including SIN, COS , +, -, X, /, mean, standard deviation, LOG, LN...and all other functions found on the TI-51).

Both of these programs will be available shortly. The programs are FREE when you renew your subscription. If you are a current subscriber and are not ready to renew...send \$2 for the new cassette. The programs can also be purchased on diskette for \$5. The price includes postage. Please wait for the next issue before requesting the new cassette or diskette. Hopefully...we will be able to announce the availability of the new cassette in the next issue.

#### CATALOG #4

CATALOG #4 is now available. The CATALOG is fREE to subscribers (\$2 for non-subscribers). If you are a subscriber to the COMPUTRONICS MONTHLY NEWSMAGAZINE and have not received a copy of CATALOG  $#4...$ send us a post card along with your subscription number... and we'll send one right out to you.

There are several changes and corrections that should be noted:

( 1) The new price for DISK AND OTHER MYSTERIES is \$22.50. The price in our catalog is \$22.95. The correct price is \$22.50.

(2) There is no charge for postage on any item in the catalog (with the exeption of the SOFTWARE SOURCE) if the order is shipped by U.P.S. Add \$3 for all orders

**Editor-in-Chief** Howard Y. Gosman **Senior Writers** Hurbert S. Howe, Jr., Ph D. Amy Lara **Editor** Hurbert S. Howe J. Ph.D. **Advertising Director** Karen Herrman **Managing Editor** Martin Leffler **Art Director** Edmund Khaleel **Business Editor** Peter S. Shenkin, Ph.D. **Associate Editors** Janet Boccia, Harvey Cohen, **Software Manager** Maryann Little **National Matus, Lynne Mazza** 

# :Lllr:IPlJTAll~%LS **MATHEMATICAL APA..ICATIONS SERVICE™**  ~.

that are shipped by any method other than U.P.S.

(3) We can now ship orders by FEDERAL EXPRESS or EMERY AIR FREIGHT. That means overnight delivery. Of course, you must pay the shipping charge on EXPRESS SERVICE.

(4)' CHECKBOOK II is now available on CASSETTE or DISKETTE. If you already have the cassette version...send \$10 for the DISK VERSION (the DISK VERSION is available for \$29.95 if you don't already own the cassette version). If you own two disk drives... you should consider buying the CHECK REGISTER ACCOUNTING SYSTEM rather the CHECKBOOK II.

(5) There are several programs advertised on our MASTER PAC 100 ad. Only the MASTER PAC 100 is available. All the other programs on the ad are no longer available.

(6) DON'T ORDER THE B-17 LOADER UNLESS YOU READ THE DESCRIPTION CONTAINED IN THIS ISSUE (BELOW).

(7) The new price for MON-3 is \$39.95 (reduced from \$49.95). The new price for MON-4 is \$49.95 (reduced from \$59.95).

#### LOWER CASE MODIFICATIONS

As you know...RS is now installing a lower case modification especially for use with RS's new word processor called SCRIPSIT. YOU CAN NOT USE THE ELECTRIC PENCIL ALONG WITH RADIO SHACK'S LOWER CASE MODIFICATION. When RS puts in the modification they do not install a control key which is used with the ELECTRIC<br>PENCIL. If you have installed a lower case modification (such as the If you have installed a lower case modification (such as the modification given in Issue #6 of COMPUTRONICS), both SCRIPSIT and the ELECTRIC PENCIL can be used.

Some more to remember. RS installs the lower case modification for \$99.95. If you have a soldering iron, \$5 and issue #6 of the New3letter (and know how to use a soldering iron), you can easily install the modification. The actual parts can be obtained from RS for less than \$5. This modification works with both the ELECTRIC PENCIL and SCRIPSIT. H & E COMPUTRONICS, INC. sells a lower case modification kit along with a lower case driver program for \$19.95. We can also have someone install your lower case modification right before your eyes (in less than 10 minutes). We have someone here on Saturdays that can do the installation (please call for an appointment).

SCRIPSIT THE NEW WORD PROCESSOR •.. DOES IT REPLACE THE ELECTRIC PENCIL? SCRIPSIT is good, but does it replace the ELECTRIC PENCIL? Well, it's about a toss up. The ELECTRIC PENCIL is easier to learn how to use. You can learn to use the ELECTRIC PENCIL in just a few minutes. On the other hand...to use SCRIPSIT you must listen to several hours of cassette tape instructions and read a fairly long manual. I've been using the ELECTRIC PENCIL for over a year nkw... and refuse to take the time to learn to use SCRIPSIT. I know several heavy ELECTRIC PENCIL users who have learned how to use SCRIPSIT. Some give it up and go back to the ELECTRIC PENCIL...others say that SCRIPSIT is superior and that they will no lojger use the ELECTRIC PENCIL. In short...SCRIPSIT is excellent... just as the ELECTRIC PENCIL is excellent. Either choice will satisfy most users. I'm still using the ELECTRIC PENCIL but will try to learn how to use SCRIPSIT so we can give you a full review next month.

# MATHEMATICAL APPLICATIONS SERVICE<sup>T</sup> **ΓΑΓΙΝΊΓΕ**

#### LOWER CASE MODIFICATIONS AND YOUR GUARANTEE

Up until last month...RS would not fix any CPU that contained a non-RS lower case modification. In order to get your CPU fixed you had to pay RS to remove the lower case modification. Once removed. RS would fix your computer. Now, RS has agreed to end this practice. They have agreed to fix any of their computers...with the RS modification or with non-RS modifications. This is good news for those who have chosen to add the less expensive lower case modification (or any other modification).

#### COMPUTER/TYPEWRITER MECHANICAL INTERFACE

On page 484 from the NEWSMAGAZINE we reviewed the ROBOTYPE 2001. The ROBOTYPE is supposed to turn any typewriter into a quality output printer. The ROBOTYPE can easily be attached to any typewriter such as the IBM SELECTRIC (at least according to the ads). The ROBOTYPE, as the name implies, is a device that fits over your typewriter. It actually has little ROBOTLIKE fingers that press the keys on your typewriter. So, for example, if you are using the ELECTRIC PENCIL ..• you type your text on the video display ...then your TRS-80 instructs the ROBOTYPE to hit the proper keys to duplicate the text within the memory of your<br>TRS-80. In our review...we stated that we are very skeptical about its merits. In our review...we stated that we are very skeptical about its merits. A Douglas Werbeck of Ruskin Florida has another opinion...

• .• "Page 484 ...describes ROBOTYPE for \$1000. I saw this demonstrated at a booth during PC'79 in Philadelphia. I asked many questions and they were all answered very satisfactorily by the demonstration team. I currently use a CENTRONICS 779 for print-outs, but I do plan a purchase of the Rochester gizmo for letter writing, to be attached to the machine on which this is being written.

"It is truly weird to see all those little plunger "fingers" whacking away at the keys at 15 cps! Fits any standard keyboard American typewriter! Hope I have been of some help!"

The ROBOTYPE sells for about \$500 complete. If it works as well as Mr. Werbeck says...it may be a good alternative for high quality print for those who already own an IBM SELECTRIC or other high quality printer. For more information, contact ROCHESTER DATA INC., 3100 Monroe Avenue, Rochester NY 14618 or call (716) 385-4336.

SAVING ASCII DISK FILES The following information was submitted by: Edward Wolff, 51 E 21th Street, New York NY 10010.

In your January issue you printed a letter *ftom* a Mr. Kneece about problems loading an ASCH SAVED program and getting an error message "DIRECT STATEMENT IN FILE." I have had the same problem.

I found the cause to be as follows...

When you type in a program line, the machine will accept about 230 characters... not 256. If this is saved ASCII format everything is fine.

If you have used "?" for PRINT then the line is really longer by 4 characters.

If you type in a full line...ENTER it and then edit the line. An additional 20 or so characters can be added.

## processor and SMAL structured language compiler. In the set of the small structured language compiler. In the set of the small is an assemble language compiler. In the set of the set of the small is an assemble language wi MATHEMATICAL APPLICATIONS SERVICE

In both of these cases...load after ASCII gives you the error message.

In DOS this program can both be listed and printed.

On one occasion I found the program loaded up to the affected line. I only had to re-enter the affected line and those that followed. I never double checked this.

LOWER CASE MODIFICATION FOR THE WORD PROCESSOR Sumbitted by John P. Abraham, Medical Laboratory Consulting Service, 2820 Hibiscus, McAllen TX 78501...Phone 687-2329.

"I was pleased to see the lowercase modification subroutine published in your December issue for your word processor. I tried this modification, and as you had predicted, the printer is very slow.

"I had made a slight modification to the program to handle the lowercase as each string is inpqt. This makes the time required for input a bit longer, but you can't really notice it. With this modification, in the edit mode, you have to use upper case letters for commands (such as shift D for delete, shift I to insert, etc.). By adopting this minor modification. the text can be stored in upper and lower case on the disk or tape and there is no delay in the printing.

"If you had to print the same text several times, then this modification can save you a lot of time. On the other hand, if you only need to print the text only once or twice, but would like to save time in the input phase then the modification appearing in the December issue would be better."

Here is the modification:

592 IF A<65 THEN GOTO 600 594 IF A<91 THEN A=A+32:A\$:CHR\$(A):GOT0\$600 596 IF A<128 THEN A=A-32:A\$=CHR\$(A) 2520 PRINT@C,CC\$; :A\$=INKEY\$:IFA\$<>""THEN2535 2535 A:ASC(A\$):IF A<65 THEN GOTO 2540 2536 IF A<91 THEN A=A+32:A\$=CHR\$(A):GOT02540 2537 IF A<128 THEN A=A-32:A\$=CHR\$(A)

COMMENTS ON THE RADIO SHACK LINE PRINTER III Submitted by Bruno M. Larsell, Colonel, USAF (Ret)9, GIANCO, 10708 Santa Fe Drive, Sun City AZ 85351 ••. (602) 977-5511.

"I am a subscriber to your fine magazine TRS-80 MONTHLY NEWS MAGAZINE. It is excellent.

Solver and Solver and Solver and Solver and Solver and Solver and Solver and Solver and Solver and Solver and Solver and Solver and Solver and Solver and Solver Available in Integer, Extended and Solver and Solver Availabl

I

I

**INSTRUCTION** 

I

I

**I** 

**IN PROPERTY** 

- =SMAU80 Structured Macro Assembled Language –<br>Package of powerful general purpose Iext macro<br>processor and SMAL structured language compier.<br>SMAL is an assembler language with IF-THEN-ELSE.<br>LOOP-REPEAT-WHILE. DO-END, BEGIN
- G SELECTOR III-C2 -- Data Base Processor to create<br>
9 and maintain multi Key data bases. Prints formatted<br>
11 solidar (ports with numerical summaries or mailing<br>  $dN$  labels. Comes with sample applications, including<br>  $dN$ I puese!
	- $\angle$  C GLECTOR General Ledger option to SELECTOR<br>COA, Unique chart determined COA, Unique chart of the discussion double entry bookeeping, Generates balance sheets.<br>PAL statements and journals. Two year record allows fo
- $\Box$  CPM/374X Has full range of functions to create or<br>fe-name an IBM 3741 volume, display directory information and edit the data set contents. Provides full<br>file transfer facilities between 3741 volume data sets<br>and C '.:::: BASIC UTILITY DISK - Consfsls of: (T) CRUNCH- 14
- G PARTO THE VISIN Constant of the size and increase<br>the speed of programs in Microsoft BASIC and TRE-<br>all the speed of programs in Microsoft BASIC and TRE-<br>all BASIC (2) DPFUN Double precision subroutines<br>for computing
- C STRING/20 Character string handling plus routines<br>of for direct CP/M BDOS calls *b* eq. TORTRAN and other<br>compatible Microsoft. **However, the compatible of the contrast of the contrast of the contrast of the companion** Supplied as linkable modules in Microsoft format.<br>STRING/80 source code available separately \$295/n.a.
- **ETHING 03 SUITE CONSULTER STAND AND STANDARD STATE STAND AND STATE STANDARD STATE STANDARD STATE STANDARD STATE STAND CONSULTER STAND CONSULTER STAND PROPERTY AND PROPERTY AND PROPERTY AND PROPERTY AND STATE CHARGE CONSUL** <sup>~</sup>THE STRING BIT - FORTRAN character string han· ® dllng. Routines 10 find, 1111, pack, move, aeparate, concatenate and compare character strings. This ciated with character string handling in FORTRAN.<br>Supplied with source ....................\$45/\$15
- package completely eliminates the problems associated with character string handling in FORTRAN<br>  $\Box$ BSTAM Utility to link one computer to another also<br>  $\Box$ BSTAM Utility to link one computer to another as the<br>  $\Box$ BST  $\Box$  BSTAM – Ullilly to link one computer to another also<br>operation and the summary of equipped with BSTAM. Allows file transfers at full<br>cata speed (no conversion to hex), with CRC block<br>control check for very reliable e

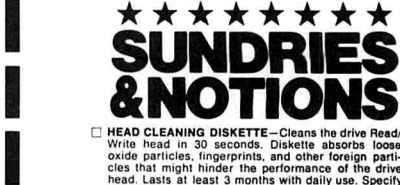

- $\Box$  HEAD CLEANING DISKETTE-Cleans the drive Read in  $\Box$  oxide particles. (insperimits, and other foreign particles of oxide particles, image of the drive read the read that the read that head the read that head that hea
- I D FLIPPY DISK KIT Template and Instructions to modify single sided *sv. "* diskettes lor use of second side In single sided drives . . ...112.50
- C FLOPPY SAVER Protection for center holes of 5W<br>toppy disks. Only 1 needed per diskette. Kit contains<br>centering post, pressure tool, tough 7-mil mylar rein-<br>forcing rings. Installation tools and rings for 25 disk-<br>riet
- C PASCAL USER MANUAL AND REPORT By Jensen<br>
and Wirth. The standard textbook on the language.<br>
Recommended for use by Pascal/Z, Pascal/MI and Reported for use by Pascal/Z, Pascal/MI<br>
THE C PROGRAMMING LANGUAGE By Nem and Wirth. The standard textbook on the language.<br>Recommended for use by Pascal/Z, Pascal/M and<br>Pascal/MT users ............................\$8
	-

"CPM and MPM are trademarks of Digital Research.<br>
Z80 is a trademark of Zilog, Inc.<br>
UNIX is a trademark of Bell Laboratories.<br>
WHATSIT? is a trademark of Computer Headware.<br>
NHATSIT? is a trademark of Computer Headware.<br>

tCP/M lor Heath and TRS-60 Model I are modified and mus! use specially complled versions cl system and applications soflware.

- 
- 1 HRecommended system configuration consists of 48K<br>CP/M. 2 Itali size disk drives, 24 x 80 CRT and 132<br>column printer.<br>@Modified version available for use with CP/M as im-

**@ Modified version available for use with CP/M as im-**<br>plemented on Heath and TRS-80 Model I computers.

**E Wholdlind version available for use with CP/M as lm-**<br>Demented on Heath and TRS-80 Model I computers<br>CUser license agreement for this product must be<br>signed and returned to Lifeboat Associates before<br>alignment may be © User license agreemenl for !his producl must be signed and returned 10 Lifeboat Associales before shipment may be made.

O @ This product Includes/eXcludes the language manual<br>recommended in Sundries and Notions.

Orders must specify disk<br>organisation and bornals and bornals<br>organisation and disk single.<br>Gouble or quad density.<br>IBM single or 200256.<br>Altar, Heinot J. 1 or H.<br>blu-Sov soft sector (Moro<br>COMSD Systems<br>Oynabyte), etc.

Prices F.O.B. New York<br>Shipping, handling and<br>C.O.D. charges extra.<br>Manual cost applicable<br>against price of C.O.D. charges extra.

Manual cost apphicable<br>against price of<br>subsequent soltware<br>Trie sale of each<br>proprietary soltware

The sale of each<br>proprietary software proprietary software<br>
package conveys a<br>
license for use on one<br>
system only<br> **PIT in Software Supermarket** 

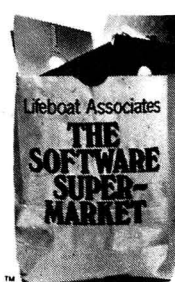

# CP/M\* VERSION 2 FOR TRS-80\* MODEL II NOW AVAILABLE Friending register and the state of the state of the state of the state of the state of the state of the state of the state of the state of the state of the state of the s

Packages supplied on disk to computer with 8060 debugger and winding our computer in the search of the man and debuting supplied on the search of the search of the search of the search of the search of the search of the s Microsofter Concept Passner Concept Microsoft Metal 2008<br>
Alexander Scheduler Concept Microsoft Disk plus many of Packages supplied on diskette complete with 8080<br>
assembler, text editor, 8080 debugger and various<br>
figured

- 
- 
- Variable length file records<br> **BASIC-BO and 3-10 times Issler execution.** Produces<br> **BASIC-BO and 3-10 times Issler execution.** Produces<br>
standard Microsoft relocatable binary output. In-<br> **CIOBO and and SIC-BO and SIC in**
- 0 FORTRAN-80 ANSI 65 {except tor COMPLEX) plus ©® gram only . . .. . 11751125 ® ove r-rings. refunds . payouts and lotal net deposi1s. tt Requires CBASIC-2. Supplied in source . ..S590/\$35 without ® ~:~e~Eisn~~~~b~:ge(~e~b~~~w}i~~ . ~: : ~~0/1~5 ©® ·
- 
- pilier, innking loader<br>Calco Calles Delay, 1992, 1992, 1992, 1992, 1992, 1992, 1993, 1993, 1993, 1993, 1993, 1993, 1993, 1993, 1993, 1993, 1993, 1993, 1993, 1993, 1993, 1993, 1993, 1993, 1993, 1993, 1993, 1993, 1993, 1993,
- 
- 
- commands supported. File compare ullllty ... included . \$81/\$15

- 
- for Z80. Requires Z80 CPU \$130/\$25
- □<br>□ TEX Text formatter to create paginated, page-num
- ol data from disk while user executes another pro DASCALIZ 2.20 native code PASCAL compiler. Pro PEACHTREE General Ledger. Supplied in source the table in the support of the support intervents of the support library. The

- $\Box$ Community and adversar to the state of the state of the state of the state of the state of the state of the state of the state of the state of the state of the state of the state of the state of the state of the state of interactive development control of the control of the control of the control of the control of the control of the control of the control of the control of the control of the control of the control of the control of the co
- 
- 
- 
- 
- MDBS-ZIO nrtlon Yertkln . . . . . . . . . . . . . . . . .... . . 1250/135

The CAL CONSTRUCTURE CONTROL CONTROL CONTROL CONTROL CONTROL CONTROL CONTROL CONTROL CONTROL CONTROL CONTROL CONTROL CONTROL CONTROL CONTROL CONTROL CONTROL CONTROL CONTROL CONTROL CONTROL CONTROL CONTROL CONTROL CONTROL C

TRAN-80, COBOL-60, BASIC COMPILER, 2) MBASIC

cess file management. Includes built-in utility functions for 16 or 32 bit arithmetic, string/integer conver<br>sion and string compare. Delivered as a relocatable ollar the shell the shell the shell the shell internation of high compare better is the shell to the shell to the shell the shell internation of the shell internation of the shell internation of the shell the shell intern Health H171 or H991; TRS-801; ICOM 3712 and ICOM inhable individual in Microsoft IGM instants to COBOL-90, etc.<br>
Microsoft ANALYST — Customized data entry and epotiting system in the CONTINUES (NESS RELATED ANALYST — Cus

0 BASIC-SO - Disk E11tended BASIC. ANSI compatible MICROPRO live

- **SUPER-SORT I** Sort, merge, extract utility as abso-<br>
I the executable program or linkable module in Microsoft<br>
in binary. BCD, Packed Orecimal, EBCDIC, ASCII,<br>
Iloating, itxed per record length length ln<br>
Even variable
- 
- © many extensions. Includes relocalable object com- 0 SUPER-SORT Ill As II SELECT/EXCLUDE
- COBOL-BO-Level ANSI 74 standard COBOL plus (COBOL-BO-Level ANSI 74 standard COBOL plus (COBOL-BO-Level ANSI 74 standard COBOL plus (COBOL-BO-Level ANSI 74 standard COBOL plus (COBOL-BO-Level ANSI 74 standard COBOL plus (C  $\odot$  ting performed on screen. Facilities for text paginate, page number, justify, center and underscore. User ® EXAMENT WAS COMPUTE, VARYING/UNTIL, EXTEND. Ease number justify center and underscore. User was a computer and the supports most major features of the supports most major features of the supports most major features of can print one document while simultaneously editing<br>a second. Edit facilities include global search and pound and aporeviated conduitions, nesied in ... Power readed the original control of the follock move.<br>In the second property in the position of the conduction of the second under MACRO-800 able library manager as<br>able li
	-
- ® ~~'!eu~.i s~:l~lj{~s ~~b:~rJe~anager and ~r s; .~,;~~ users who do not have one ol the many standard terminal or printer conllguralions In the dislributlon version ol WORD-ST AR . . . NA/195
	-
- senial addressable-cursor ferminal international Satural and Satural and Satural display system for key-to-disk data capture. Menu divided display strem divided international display of the case, numeric, auto dup, etc.). MAC - 8080 Macro Assembler. Full Intel macro defi-<br>MAC - 8080 Macro Assembler. Full Intel macro defi-<br>nitions. Pseudo Ops include RPC, IRP, REPT, TITLE, values. Visual feedback for ease of forms design. the and aged receiv 20 determined to the minimal distance of the state and the state of the state of the state of the state of the state of the state of the state of the state of the state of the state of the state of the state of the state
	-
	- 5 Chinded language, implementation of standard PAS-<br>CAL. Supports overlay structure through additional includes tables for [sder]
		- and Z80 CPU.<br>Version 2 includes all of Jensen/Wirth except variant
		-
		-
		-

- Nextra Contract Design Contract De Contract De Contract De Contract De Contract De Contract De Contract De Contract De Contract De Contract De Contract De Contract De Contract De Contract De Contract De Contract De Contra
- Explicit representation of one SET relationships. The distancement and billing purposes. On-Line En-<br>many to many and many to one SET relationships. ented statement and billing purposes. On-Line En-<br>supports multiple reco
- with new research on the country of the country with check writing for selected posts to change of the process of the country of the country of the country of the country of the country of the country of the country of th iven option which allows after the search of the country PAYABLE – Provides aged statements of can make particle in the country and the country of the country of the country of the country of the country of the country o
- V BOBD Version available at \$75, extra.<br>
280 version available at \$75, extra.<br>
280 version available at \$75, extra.<br>
280 version requires and the branch and the payer and the payer and the payer in the same of the same o !he payroll reports records and will . Prints post government to mulllple required SSG General version required Is for 1) Microsoft LSO Le. FOR memory .... S1250/S25 MDBS-DRS-200 Version available at \$75. extra. \$850/\$40 U.S. All PANOUL FIRSION ISSUES IN ORDER TO POTS, Propress statements, ages accounts and recompete information described by the state of the state of the state of the s
- 
- 
- e to some the service of the service of the service of the service of the service of the service of the service of the service of the service of the service of the service of the service of the service of the service of th
	-
	-

# .... . .. . .. . ... \$125/\$25 I <sup>O</sup>tiny C - 1nteracliYe interpretive system tor teaching

- Vinteractive screen-handling bader, and relocative screen-handling bader, and relocative screen-handling bader, and relocative screen-handling bader, and relocative screen-handling bader, and relocative screen-handling bad
- output. Loader, Library Manager and Cross Reference in the School and Reflex To the School and School and School and School and School and School and School and School and School and School and School and School and Scho
- יש sanger Full trace, pass count ( CBASIC-2 Disk Extended BASIC- Non-interactive ment Registre and Customar Account Status Report. ⊡ ALGOL-80-powerlu block-structured langer spanned and break-powerlus block-<br>- and break-PAGE, and MACLES. Zo interview of the support of the support of the support of the support of the support of the support of the support of the support of the support of the support of the support of the support of the sup
- Trax Terret and School and School and School and School and School and School and School and School and School and School and School and School and School and School and School and School and School and School and School ail and the state of the state of the state of the state of the state of the state of the state of the state of the state of the state of the state of the state of the state of the state of the state of the state of the
	- (acing to CP/M is through the support library. The<br>
	MICRO FOCUS control and the support interactive scheen and sembler and sembler and sembler and sembler and sembler and sembler and sembler and sembler and sembler and s activity and complete information on current item<br>costs, pricing and sales moduces reports as follows:
- of the inclusion of the included supervalue of the information and all the state of the information and all the information and all the state of the information and all the information and all the information and all the nicated into the process of the contract of the contract of the contract of the mail of the mail of the mail of the mail of the mail of the mail of the mail of the mail of the mail of the mail of the mail of the mail of t ourput by the standard of the standard of the statement of the statement of the statement of the statement of the statement of the statement of the statement of the statement of the statement of the statement of the statem ablies a through a formatter in the set of the set of the TEXTWRITER III - Text formatter to justify and pagl-<br>tile management routines which allow the name and  $\Theta$  nate letters and other documents. Special features A SCREETS RECORDS and THE BROWN CONSTRUCTIVIRED SYSTEMS ON CONSTRUCTIVIRED SYSTEMS ON THE PROTECTION CONSTRUCTIVIRED STATE (SOLUTING THE PROTECTION CONSTRUCTIVIRED STATE) (SOLUTING THE PROTECTION CONSTRUCTIVIRED STATE OF

- 
- 1 and the FILE been stated in the prostate of the State of the State of the State of the State of the State of the State of the State of the State of the State of the State of the State of the State of the State of the St
- Supports multiple awner and multiple record types quiry remailed connect and accounts PAYABLE Maintains verdor lat and DIVHATSIT? Interactive data-base system using as-<br>While SE HOBS in the video of the video of the video
	-
	-
	-

# **Shows of School School Shopping Constructions Substant School Associates**<br>
Software for most popular 8080/280 computer disk systems<br> **A DBS/4, EXIDY SORCERER, SD SYSTEMS, ALTAIR,**<br>
VECTOR MZ, MECA, 8" IBM, HEATH H17 & H89

Software for most popular 8080/Z80 computer disk systems including NORTH STAR, ICOM, MICROPOLIS, DYNABYTE DB8/2 & DB814, EXIDY SORCERER, SD SYSTEMS, ALTAIR, VECTOR M7., MECA, 8" IBM, HEATH H17 & H89, HELIOS, IMSAI VDI $\gg$  & 44, REX, NYLAC, INTERTEC, VISTA V80 and V200, TRS-80 MODEL I and MODEL II, ALTOS, OHIO SCIENTIFIC DIGI-LOG, KONTRON PS180 and IMS 5000 formats.

man ou 64K TRS-80

I

- 
- 
- © KISS lacilil ies. Integrated by Implementation ol nine lnteracllve data entry. retrieval, and update lacitlly tt salesman. type of sale. date or sale, etc. Reports I
	- To licensed users of Microsoft BASIC-80 (MBASIC) LETTERIGHT Program to create, edit and type let-<br>LETTERIGHT Program to create, edit and type let-<br>lets or other documents. Has fact in the state of the state of the stat
- *cu:;\_v;;:;{;<-Vlt{:-ed/* tem. Requires CBASIC-2. Supplied in source S995/S3S MICROSO" O NAD Name and Address selection system interac-output mail as lisl lull creation reports wllh and reference maintenance data program or restricted with de I © with long varlable names, WHILE/WEND. chaining. ® 0 SUPER-SORT I Sort. merge, e11tracl ulllily as abso· Information for mall labels. Transfer syslem !or e11- <sup>8</sup>posils or apartment projects. Caplures data on va variable length tile records . .. . .. . .. . .... \$300/125 © lute e~eculable program or linkable module In Mic ro- tracllon and transfer ol selected records to create tt cancies. revenues, etc. !or annual trend analysis. 0 BASIC COMPILER Language compatible with new mos. Requires CBASIC-2 . . 1100/\$20 Daily report shows lale renls. vacancy nolices. va □ APARTMENT MANAGEMENT SYSTEM - Financial ① management system for receipts and security de-
- © BASIC-80 and State a state of the binary. BCD, Packed Decimal EBCDIC, ASCII, ON THE FRANCHO TRIS INTERNATION PROGRESS PORT RESPONDED TO TRIS PROVIDED TO TRIS PROVIDED TO TRIS PROVIDED TRIS PROVIDED TRIS PROVIDED TRIS

- 
- WHITESMITHS C COMPILER The ultimate in system of the system of the case of the case of the case of the case of the case of the case of the plane of the plane of the phan and Ritchie of the phan and Ritchie, and makes av
- tal scrolling, interactive search and replace, auto-<br>matic text wrap around for word processing, opera-Shell available to the state of the content of the content of the content of the content of the content of the content of the content of the content of the content of the content of the content of the content of the conte
	-
- nace and the state of the companion and the companion and the companion of the material conducts and the companion of the companion of the companion of the companion of the companion of the companion of the companion of t
	-
	-
	-
	-
	- conditionals and full range of pseudo operations. As<br>sembles from standard Motorola MC6800 mnemonics
		-
		-

t response.<br>. . \$125/\$25

I

# LLLMUHLIGHLINTLL

"...This letter is to comment on your evaluation of the LINE PRINTER III. I have been using one for about three months now with my MODEL I system. I have a 48K system with three disk drives. I find the printer excellent; although I am not as pleased with the lower case printing as I was with the printing of the LINE PRINTER II which I traded in for the III.

"I have three comments to add to yours about the LINE PRINTER III. First, RS advertises an UNDERLINING capability. Unfortunately, neither RS or I have been able to find a control character which will permit carriage return without line feed. Consequently, you cannot use the underline (CHR\$95) as a programmable feature. They have advised me that I can have the RS service center remove the auto line feed feature but then I would have to program a line feed at the end of each line of print. This would be a bother. Second, RS advertises a capability to use 4 inch tractor feed labels or paper. You can; however, you must use it in the middle of the printer carriage because of the permanent roller installed. This means that you must tape down the "end of paper" sensor and print in the<br>middle of the carriage. Third, you mentioned that you could not get middle of the carriage. Third, you mentioned that you could not STRING\$(10,138) to work. The reason is that 138 is not a recognized control character by the LINE PRINTER III. I have talked to RS about 138 and they refuse to admit (on the phone at least) that it is accepted for the LP III. It actually provides a 1/2 line feed which has great utility. If you try STRING\$(10,10) you will find that it works fine. CHR\$(10) is the recognized line feed character (on the LINE PRINTER III).

"Keep up the good work. You have a fine publication. I have approximately 3000 disk based programs and use the TRS exclusively for business purposes. I am a self-taught Basic programmer who uses the machine for business and not games."

EDITORS NOTE...WE GIVE THE RADIO SHACK LINE PRINTER III a rating of 10 (out of 10). It is a real work horse. The lower case is outstanding (in comparison to other dot-matrix printers). The lower case does not equal the IBM SELECTRIC but can be used for many purposes not requiring SELECTRIC quality print. Reliability is outstanding. The price for ribbons is also outstanding (that is to say very high prices...)! If you are considering the LINE PRINTER III... we give it high marks. If you are considering the LINE PRINTER II...think twice.

#### A NEAT DISK TRICK

In the DOS mode (not BASIC)...type BOOT/SYS.WHO ... place one finger on the<br>ENTER key, one finger on the "2" and one finger on the "6". Hit the ENTER key "6" and "2" simultaneously. Immediately lift your finger off the ENTER key, but 11 and "2." This works with all versions of DOS including NEW DOS and the RS DOS.

ON HARD DISK DRIVES Contributed by David Prager, M.D., Hematology-Oncology Associates, Inc., 1730 Chew Street, Allentown PA 18104...(215) 433-6691.

"In your November, 1979, issue of your monthly news magazine on pages 412-413, you briefly commented on hard disc drives.

"I have an operating hard disc drive in my office and am writing to share some experiences with you that I have had which you might want to pass on to your readers. With the assistance of LASALLE COMPUTING INC., a PERTEC hard disc drive is operating through a controller that is attached to a TRS-80 expansion inteface attached to the BUS extension card edge. The hard disc has a ten megabyte

# ~ LILLIO TTULI TULLIO TALLILL

andard TRS-80 MODEL I<br>The whole system is very capacity. The CPU, CRT, and line printer are all standard TRS-80 MODEL equipment with no internal or external changes. The whole system is very relieble and handles all of my business activities such as printing Medicare and Blue Shield billing forms, a literature reference retrieval system, and a general office billing. I will be adding a general accounting program with a check printing option in the near future.

"All in all, I found this system to be dependable and very competitive as to price. More specific information can be received by contacting LASALLE COMPUTING INC., P.O. Box 116, Blue Bell PA 19422. Their phone number is (215) 275-7058."

#### APRIL HINT-OF-THE-MONTH BY GORDON SPEER

When your program runs out...the screen display automatically prints the word 'READY' and pushes whatever you had on the screen up two lines. If you had a screen just chock full of goodies at the time and didn't want to lost those top lines, what you need to do is give your program something to occupy itself, so you can keep the screen still. A simple loop like:

1660 GOTO 1660

will keep it busy for hours and hours, but may be interrupted by the BREAK key anytime.

#### THIS MONTH

Our WORD PROCESSOR is now one year old. This month...we have an updated WORD PROCESSOR incorporating many of the suggestions we have had from readers during the last year.

Due to the length of our new WORD PROCESSOR ..• ASSEMBLY LANGUAGE FOR BEGINNERS and our BUSINESS COLUMN do not appear in this issue. They will appear in the May issue.

Have you tried any of Gordon Speer's programs? If not...try them. This is Gordon Speer's fourth in a series of programs written for the "average" TRS-80 owner.

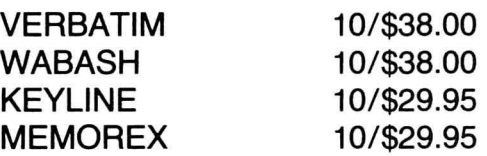

TRS-80 Model I (32 K + 48 K only) \$160.00 AVAILABLE FROM TRS-80 Model II (64 K only) \$170.00

Programmers Only!!<br>Machine Language ISAM MODEL FOR I DISKETTES TllS-80" Modelo I mu! n ACCESS TIME ~ SECOKDU This machine language ISAM ROUTINE provides file access sophistication required to implement complex business software, and is completely compatible with TRS-80° BASIC. Specifications: based on 1000 record file. key length of 6. dat<br>length of 64 Access time of ½ second<br>Best add/delete time of 1 second<br>Average add/delete time of 2 seconds MEMOREX 10/\$29.95<br>
MODEL II DISKETTES<br>
MODEL II DISKETTES  $\text{MEMOREX} \hspace{1cm}\text{10/$49.95} \hspace{1cm}\text{10/}$ \text{10/}$ } \text{10/}$ \text{10/}$ } \text{10/}$ \text{10/}$ } \text{10/}$ \text{10/}$ } \text{10/}$ \text{10/}$ } \text{10/}$ \text{10/}$ } \text{10/}$ \text{10/}$ } \text{10/}$ \text{10/}$ } \text{10/}$ \text{10/}$ } \text{10/}$ \text{10/}$ } \text{10/}$ \text{10/}$ } \text{10/}$ \text{10/}$ } \text{10/$ H&E COMPUTRONICS, INC. **\*TRS-80 and TRS DOS are trademark of Tandy Corporation, which has no relationship**<br>to **RCR Inc.** 

For Business Systems Software

### **CRYSTAL BALL DEPARTMENT (NEW PRODUCTS FROM RADIO SHACK)**

WARNING...THE INFORMATION FOUND IN OUR CRYSTAL BALL DEPARTMENT DOES NOT REPRESENT VERIFIABLE FACT. WHAT FOLLOWS ARE RUMORS FROM WHAT WE CONSIDER TO BE RELIABLE SOURCES (unless otherwise stated).

(1) Are we embarrassed? For two months we have been telling you that RS intends to stop production of the TRS-80. Now we're not too sure. If anything...our rumor has stirred a lot of controversy and a lot of phone calls from people not willing to give their names. Right now...our crystal ball is a little fuzzy as to the future existence of the TRS-80...but let's convey the latest rumors.

From one reliable source...we hear that RS is ending production of the TRS-80 on June 1, 1980. It will be replaced by a new color version...called the TRS-90. One of our sources tell us that the new TRS-90 will not be compatible with the TRS-80. Another one of our sources tells us that the new TRS-90 will be compatible with the TRS-90 and use the same MICROSOFT BASIC. More probable...the Basics will be compatible...but you will have to convert your present tapes (using some sort of conversion program) to work on the new TRS-90.

From another reliable source!!...we hear...NO! RADIO SHACK is not stopping production of the MODEL I...they are stopping production of the MODEL I...LEVEL I<br>4K machine only. It will be replaced by an elementary game type 4K machine only. It will be replaced by an computer... similar to the ATARI. What you will get for \$300 is a fancy keyboard. You can plug the keyboard into your present color television. You can plug joy sticks and other devices into the keyboard. The color computer will play plenty of games...but with the keyboard...you will be able to write your own games. The color computer will be equivalent to the TRS-80 MODEL-I with  $4K...$  but will not be expandable. Users can learn to program since LEVEL-I BASIC (or something similar) will be in the ROM....It should be noted that MACY'S DEPARTMENT STORE has recently placed full page ads advertising a new MATEL COMPUTER. The MATEL COMPUTER is just a game computer. It uses cartridges similar to the ATARI VIDEO GAME COMPUTER. They do say that a keyboard will be available shortly.

AND FROM STILL ANOTHER SOURCE we hear the RADIO SHACK is stopping production of the TRS-80 in its present form. The new TRS-90 will replace the TRS-80. The TRS-90 will be an update version of the TRS-80...capable of being plugged into a color television...but completely compatible with all TRS-80 equipment.

AND FROM STILL ANOTHER SOURCE...Yes RADIO SHACK was going to cease production of the TRS-80 on June 1, 1980...but they haven't been able to get FCC approval on a color monitor. The color TRS-90 is shelved until approval can be obtained,

(2) NEW DISK DRIVES FROM RADIO SHACK...THIS IS FACT...NOT RUMOR. RADIO SHACK is now shipping 77 tracks with about 200K capacity. These drives are actually in the hands of many users. You can tell the new disk drives apart from the old ones by their weight. The new disk drives are much heavier. RADIO SHACK has not announced the new 77-track capacity and hasn't announced the appearance of new<br>disk drives. The new drives are manufactured by TANDY CORPORATION. The new The new drives are manufactured by TANDY CORPORATION. The new drives use the same cables and same 35-track operating system. At the present time...RADIO SHACK only supports the 35-track operating system. To use the new

# MATHEMATICAL APPLICATIONS SERVICE™ **ANNILE**

disk drives as 40-track (about 110K) or 77-track (about 185K)...all you have to do is purchase a copy of a 40-track or 77-track operating system (yes...we sell  $it...$ we sell both the 40-track and  $77$ -track of NEW DOS +  $...$  available for \$99.95). So...if you have one of the new disk drives...all you have to do is use the 77 TRACK NEW DOS + operating system...and you will have close to 200K of disk storage capacity.

There are some catches. You can mix the new RADIO SHACK disk drives with the older disk drives...but if you do mix the old drives with the new drives...you can only use the 35-track operating system. In order to use the 40-track or 77-track operating system...all the disk drives must be the newer models.

RADIO SHACK has not announced this extra storage capacity. First, RS itself does not have a 40 track or 77 track operating system available. Second... recent disk drive owners who just purchased the older drive would be a little annoyed that they didn't get the new drive. Third...in all probability...it will be a long time before RS admits that the drives have the additional capacity. They will probably state that although the capacity exists...they will not vouch for proven reliability.

(3) Early MODEL-II owners beware. If you have the expansion interface with 1, 2 or 3 disk drives...you may be having some unexplained errors. Some early units have a faulty controller card. RS knows about the problem and will replace the controller card at no charge.

(4) Early MODEL-II owners should get a copy of the new 1.2 DOS and manual from RADIO SHACK. Go down to your store of original purchase and demand the new DOS version and the new manual. As far as we know...RS has not made MODEL-II owners aware of the new manual or of the new operating system. If your local store hasn't contacted you...make sure that you contact them. The original operating system has some serious errors. The new operating system is much faster and has no serious errors.

(5) HARD DISK DRIVES will be available soom for the MODEL-II. The reason for the delay is RS's inability to find a large enough supply of the HARD DISKS.

(6) RS has come out with a STOCK PAC. This STOCK PAC has been exhibited by RS at their local exhibitions.

(7) RS now admits that it has sold more than 150,000 MODEL I computers. Also...more about 5,000 MODEL II computers have been sold.

(8) The new MODEL I LEVEL II ROM'S contain upper lower case drivers and serial printer drivers. There is no way to tell if you have the new ROM.

(9) The new RS WORD PROCESSING PRINTER is a DIABLO MECHANISM in a DATA POINT package. All DIABLO print wheels, ribbons and tractor mechanisms are compatible with the RS WORD PROCESSING PRINTER.

(10) RS...for the first time ever has hired a software specialist to do custom software. This new experiment will take place at a new RS COMPUTER CENTER in Paramus. New Jersey. If the experiment works...you may see it elsewhere.

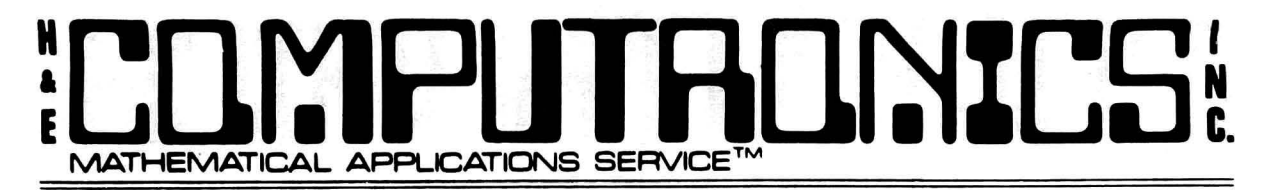

## **Programs By GORDON SPEER**

#### **ZIPPER**

Have you ever wanted a program that could tell you how far apart two ZIP codes are on the map? Well if so, here it is, and if not, why don't you see if you can figure out how it works? To save space, only four states' data have been<br>included. It will take about 350 lines to do all 50 states' data. In the It will take about 350 lines to do all 50 states' data. In the interests of brevity, zip codes have been rounded to hundreds, so the mileages generated are subject to possible errors of about 40 miles or so.

100 I ZIPPER 110 DEFINT I 120 DIM L(999) 130 CLS 140 ' NEW CITY/SPRING VALLEY, NEW YORK 150 LET L(109)=411740 160 ' ILLINOIS 170 FOR I=600 TO 629 180 READ L(l) 190 DATA425881,420881,420878,418880,416880,416880,418876,410878 200 DATA405877,403882,420895,421898,412904,412891,405904,404900 210 DATA405894,404887,400882,393882,390900,390900,384892,402911 220 DATA392880,394888,395900,396895,380885,372891 230 NEXT I 240 <sup>I</sup> MISSOURI 250 FOR I=630 TO 659 260 READ L( I) 270 DATA386903,385900,388905,393911,396915,401925,376903,378898 280 DATA366900,366902,393945,388946,388946,389946,403948,398950 290 DATA396931,383943,371945,372945,383925,390923,390922,386931 300 DATA379921,371933,370936,371923,373928,375930 310 NEXT I 320 <sup>I</sup> KANSAS 330 FOR I=660 TO 679 340 READ L( I) 350 DATA395951,391947,389947,390944,390965,391967,390957,377955 360 DATA383961,395977,370970,380973,377971,371955,383977,381980 370 DATA389993,393010,377000,370010 380 NEXT I 390 <sup>I</sup> NEBRASKA 400 FOR I=680 TO 693 410 READ L(I)

# ~LClraPLITACl~%LS **MATHEMATICAL APPLICATIONS SERVICE™**  ~.

```
420 DATA415965,413960,413960,403969,407959,409967,415973,420975 
430 DATA410983,407985,401007,410007,429005,419037 
440 NEXT I 
450 I
        INPUT 
460 CLS:PRINT CHR$(23) 
470 LET I=1 
480 INPUT"YOUR ZIPCODE";Z(I) 
490 IF L(Z(I)/100)=0 THEN 480
500 GOSUB 670 
510 LET I=2 
520 INPUT" DESTINATION ZIPCODE"; Z( I) 
530 IF L(Z(I)/100)=0 THEN 520 
540 GOSUB 670 
550 I
        CALCULATE DISTANCE 
560 LET H:ABS(L0(1)-L0(2)) 'HORIZ DISPL IN /10 DEG 
570 LET AL=(LA(1)+LA(2))/20
580 LET H=H*COS(AL/57.3) 'CORRECTS FOR TAPER TOWARD POLE 
590 LET V=ABS(LA(1)-LA(2)) 'VERT DISPL IN /10 DEG 
600 LET D=FIX(SQR(V*V+H*H)) 'DISTANCE - PYTHAGOREAN THEOREM 
610 LET D=D*6 'NAUTICAL MILES 
620 LET D=D*1.15 'STATUTE MILES 
630 PRINT''DISTANCE ="INT(D+.5)"MI" 
640 PRINT 
650 PRINT 
660 GOTO 520 
670 I
        SUBROUTINE 
680 LET Z(I)=INT(Z(I)/100) 'TRUNCATES ZIP TO 3 DIGITS 
690 LET LA(I)=INT(L(Z(I))/1000) 'LATITUDE X10 
700 LET LO(I)=L(Z(I))-1000*LA(I) 'LONGITUDE X10
710 IF ABS(LA(I)-370)>130 THEN 730 'ALASKA AND HAWAII 
720 IF LO(I)>600 THEN 740 'EASTERN STATES 
730 LET LO(I)=LO(I)+1000 'WESTERN STATES ARE OVER 100 DEG 
7 40 RETURN 
750 I
        NOTES 
760 'DATA ARE FORMATTED AS FOLLOWS 
770 ' POPLAR BLUFF, MO 63901 
780 ' 36.6 DEG NORTH LATITUDE, 90.2 DEG WEST LONGITUDE 
                     L(639) = 366902800 I
810 'AN ORIGINAL PROGRAM USING 
820 'LEVEL-II BASIC FOR TRS-80 
830 'BY: MR GORDON E. SPEER 
840 ' 3304 WOODLAWN ROAD 
850 ' STERLING, IL 61081 
860 I PHONE(815)625-5251
```
## $\frac{1}{k}$ **LLMPUTADNICS MATHEMATICAL APPLICATIONS SERVICE**

#### **CENSUS**

The census bureau in Washington D.C. has a population clock that gives the estimated population of the United States, based on the last census, and the average birth and death rates. When P.T. Barnum said. "There's a sucker born every minute" he was being very conservative. This clock turns faster than that, as you will see.

100 ' CENSUS 110 DEFDBL P 'DOUBLE PRECISION 120 CLS 130 PRINT CHR\$(23) 140 INPUT"YEAR (1900-2000)";Y 150 If Y<1900 THEN 140 160 INPUT"MONTH (1-12)";M 170 If M>12 THEN 160 180 INPUT"DAY (1-31) " ;D 190 If D>31 THEN 180 200 'THE POPULATION INCREASES ABOUT 10X IN 150 YEARS 210 'IN 1969 THE POPULATION REACHED 200 MILLION 220 'T IS THE NUMBER Of 150 YEAR INTERVALS FROM 1969 230 LET T=((Y+M/12+D/365)-1969)/150 240 LET P=2\*10[(8+T) 'POPULATION 250 LET P=INT(P) 260 CLS 270 PRINT CHR\$(23) 280 PRINT" DATE:"M"/"D"/"Y 290 PRINT@256, STRING\$(32,"=") 300 PRINT@320," THE UNITED STATES' POPULATION: 310 PRINT@384, STRING\$(32,"=") 320 PRINT@458,P-38874;"(A WEEK AGO)" 330 PRINT@522,P-5553;"(YESTERDAY)" 340 PRINT@586,P-231;"(AN HOUR AGO)" 350 PRINT@650, P-4; " (A MINUTE AGO)" 360 PRINT@714,P;"(NOW) 370 FOR Y=1 TO 5000: NEXT Y 'TIME DELAY 380 LET P=P+1 390 GOTO 320 400 <sup>I</sup> 410 'AN ORIGINAL PROGRAM USING 420 'LEVEL-II BASIC FOR TRS-80 430 'BY: MR GORDON E. SPEER<br>440 ' 3304 WOODLAWN ROAD 440 ' 3304 WOODLAWN ROAD<br>450 ' STERLING, IL 61081 450 ' STERLING, IL 61081<br>460 ' PHONE(815)625-5251 PHONE(815)625-5251

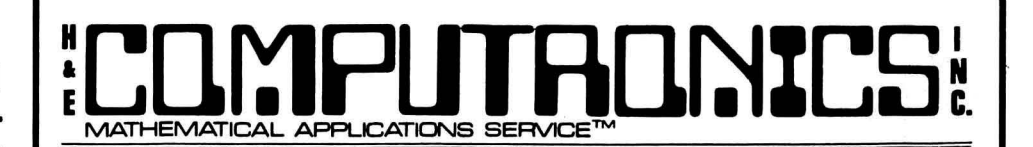

### **CARPET**

cne of the best business uses of the TRS-80 is in the generation of pricing and discount charts. Even without a printer you can easily make screen charts and roll them to the correct price range for reference. Here is a good example.

100 CLS 110 FOR R=9.95 TO 29.95 STEP 5 'CARPET RATES PER YARD<br>120 PRINT 120 PRINT<br>130 PRINT" CARPET PRICING CHART @ \$"R"PER CARPET PRICING CHART @ \$"R"PER SQUARE YARD" 140 PRINT 150 PRINT,"9' WIDE","12' WIDE","15' WIDE" 160 PRINT"LENGTH" 170 FOR L=9 TO 30 STEP 3 'LENGTH Of CARPET 180 PRINT L, 190 FOR W=9 TO 15 STEP 3 1 WIDTH OF CARPET<br>200 LET A=L\*W/9 1 MREA IN SOUARE 'AREA IN SQUARE YARDS<br>'PRICE  $210$  LET  $P=A*R$ 220 PRINT USING"####.##";P;<br>230 PRINT. 'GO TO NEXT COLUMN (ZONE) 240 NEXT W 250 NEXT L 260 PRINT 270 INPUT" <ENTER> FOR NEXT CHART"; Q\$ 280 CLS 290 NEXT R 300 <sup>I</sup> 310 'AN ORIGINAL PROGRAM USING 320 'LEVEL-ii BASIC FOR TRS-80 330 'BY : MR GORDON E. SPEER 340 ' 3304 WOODLAWN ROAD<br>350 ' STERLING, IL 61081 350 ' STERLING, IL 61081<br>360 ' PHONE(815)625-5251 PHONE(815)625-5251

#### **RADIATOR**

If you don't remember your high school chemistry, you won't understand how this works. It is based on the principle that each mole of non-electrolyte dissolved in a liter of water lowers its freezing point by 1 .86 CELSIUS degrees. The charge this program produces is like the one that is printed on the back of the permanent anti-freeze container, only this one is done strictly from the chemical theory. You might like to check it against the one on the container to see if they agree.

282

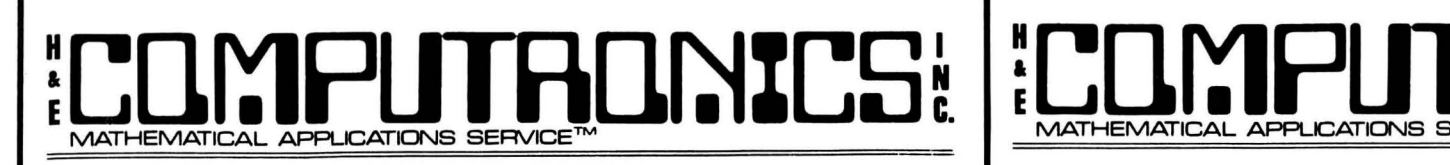

100 ' RADIATOR 110 ' CALCULATES FP OF PERMANENT ANTIFREEZE MIXTURES 115 CLS 120 PRINT," QUARTS OF<br>130 PRINT" QUARTS 2 130 PRINT" QUARTS 2 140 PRINT"OF WATER 150 FOR W = 4 TO 16 160 PRINT" "W; 170 FOR G = 2 TO 12 STEP 2 'QUARTS OF GLYCOL 180 LET VW=.946 \* W 190 LET VG=.946 \* G 200 LET MG=VG \* 1109 210 LET MO=MG / 62.07 220 LET FC=MO / VW \* -1.86 'FREEZING POINT, CELSIUS 230 LET FF=FC \* 9/5 + 32 'FREEZING POINT, FAHRENHEIT 240 PRINT TAB(G\*4+5)INT(FF); 250 NEXT G 260 IF W=16 THEN 260 270 PRINT 280 NEXT W 290 <sup>I</sup> QUARTS OF ETHYLENE GLYCOL" 4 6 8 10 12" < FREEZING POINT - DEGREES F >" 'QUARTS OF WATER 'LITERS OF WATER 'LITERS OF GLYCOL 'GRAMS OF GLYCOL 'MOLES OF GLYCOL 'FREEZE THE DISPLAY (!) <sup>1</sup>LINE FEED 300 'AN ORIGINAL PROGRAM USING 310 'LEVEL-II BASIC FOR TRS-80 320 'BY: MR GORDON E. SPEER<br>330 ' 3304 WOODLAWN ROAD 3304 WOODLAWN ROAD 340 ' STERLING, IL 61081<br>350 ' PHONE(815)625-5251 PHONE(815)625-5251

### **TOSSER AND DICE**

These two programs are very similar, and yet you might like to use both of them. TOSSER draws two randomly thrown dice at random locations on the monitor. DICE draws any number of dice from 1 to 6, and puts them in the same location on the screen each time. These programs were intended to be used by parents whose children play MONOPOLY or YATZEE, and tend to rattle the dice when the folks would like a little silence. To roll the dice in TOSSER, touch any key on the keyboard (except the BREAK key); for DICE, only the keys 1 to 6 will roll the dice.

100 'TOSSER - TOUCH ANY KEY TO THROW TWO DICE 110 CLS 'CLEAR SCREEN 120 PRINT CHR\$(23) 'WIDE LETTERS<br>130 FOR D=1 TO 2 'TWO DICE 130 FOR D=1 TO 2 'TWO DICE  $140$  LET T=RND(6) 150 L=RND( 12) \*64+RND( 40) <sup>1</sup>LOCATION 160 IF L/4<>FIX(L/4) THEN 150

## **IRONICS! MATHEMATICAL APPLICATIONS SERVICE<sup>™</sup>**

170 IF ABS(L-S)<300 THEN 150 180 LET S=L 'SAVES LOCATION 190 H=128\*(L/64-FIX(L/64))-4 200 V=3\*FIX(L/64)-2 'DRAW THE OUTLINE 210 FOR X=H TO H+25 220 SET(X,V):SET(X,V+11) 230 NEXT X 240 FOR Y=V TO V+11 250 SET(H,Y):SET(H+25,Y) 260 NEXT Y 270 LET B\$(1)=" 0 " 280 LET A\$(2)="o 290 LET C\$(2)=" 0" 300 LET A\$(3)=" o"  $310$  LET B\$(3)=" 0 " 320 LET C\$(3)="0 330 LET A\$ ( 4) = "0 0" 340 LET C\$(4)="0 0" 350 LET A\$(5)="0 O" 360 LET 8\$(5)=" 0 " 370 LET C\$(5)="0 0" 380 LET A\$(6)="0 O" 390 LET B\$(6):"0 O" 400 LET C\$(6)="0 0" 410 PRINT@L,A\$(T); 420 PRINT@L+64,B\$(T); 430 PRINT@L+128,C\$(T); 440 NEXT D 450 Q\$=INKEY\$ 'ANY KEY TOSSES THEM 460 IF Q\$="" THEN 450 470 RUN 480 I 490 ' AN ORIGINAL PROGRAM USING 500 <sup>1</sup>LEVEL-II BASIC FOR TRS-80 510 ' BY: MR GORDON E. SPEER 520 5 30 540 ' 'SPOT THE SPOTS 1 3304 WOODLAWN ROAD STERLING, IL 61081 PHONE(815)625-5251

100 CLS 110 PRINT CHR\$(23) 120 PR INT" DICE TOSSER" 130 PRINT 140 PRINT"NUMBER OF DICE TO TOSS ( 1 TO 6) <sup>11</sup> 150 CLEAR 1000 'RESET VARIABLES 160 LET Q\$=INKEY\$ 'STROBE KEYBOARD 170 IF ABS(VAL(Q\$}-3.5)<3 THEN 190

## $\left| \begin{array}{l} \begin{array}{l} \begin{array}{l} \text{R} \\ \text{R} \end{array} \end{array} \right|$ **MATHEMATICAL APPLICATIONS SERVICE™**

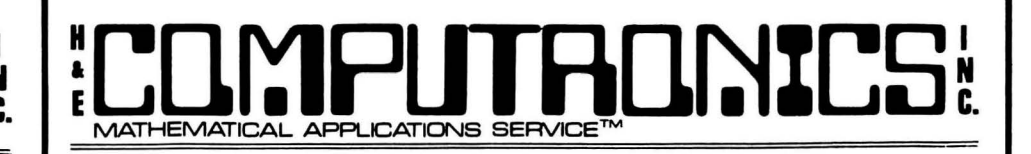

#### **RANDOM**

180 GOTO 160 'NOT BETWEEN 1 & 6 <br>190 LET N=VAL(Q\$) 'NUMBER OF DICE THE SERVICE TO THE SERVICE REED track of how many times each number came up. It turned out to be so 1900 CLS CLEAR SCREEN CLEAR SCREEN CLEAR OF THE SCREEN INTERVALUE INTERVALUE INTERVALUE INTERVALUE INTERVALUE INTERVALUE INTERVALUE INTERVALUE INTERVALUE INTERVALUE INTERVALUE INTERVALUE INTERVALUE INTERVALUE INTERVALUE IN 210 PRINT CHR\$(23) 'WIDE LETTERS <br>220 FOR D=1 TO N 'COUNTS THE DICE THE RESERVE TO THE RESERVE TO THE RESERVE TO THE RESERVE TO THE RESERVE TO TH

PRESS 'S' to stop the counting, 'G' to go on without resetting and 'R' to reset all the numbers back to zero.

290 N=120 CHANDOM<br>
200 FOR X=H TO H+25<br>
30 FOR X=H TO H+25<br>
30 NEXT X<br>
320 NEXT X<br>
320 NEXT X<br>
320 NEXT X<br>
320 NEXT X<br>
320 NEXT X<br>
320 NEXT X<br>
320 NEXT X<br>
320 NEXT X<br>
320 NEXT X<br>
320 NEXT X<br>
320 NEXT X<br>
320 NEXT X<br>
320 NEX 170 LET H=FIX((R-1)/13) 'HORIZONTAL POSITION (COLUMN 0-3)<br>180 LET V=R-13\*H VERTICAL POSITION (ROW 1-13) 360 LET B\$(1)=" 0 " 'SPOT THE SPOTS<br>370 LET B\$(1)=" 0 " 'SPOT THE SPOTS<br>370 LET A\$(2)=" 0" 180 LET V=R-13\*H "VERTICAL POSITION (ROW 1-13)<br>380 LET C\$(2)=" 0" 200 PRINT@SHT60"##"#";R;<br>400 LET B\$(3)=" 0" 220 IF Q\$=INKEY\$<br>400 250 IF S=1 THEN 210<br>260 GOTO 150 460 LET C\$(5)="0 O" 280 'AN ORIGINAL PROGRAM USING 470 LET A\$(6)="0 0"<br>480 LET B\$(6)="0 0" 0" 290 'LEVEL-II BASIC FOR TRS-80 300 'BY: MR GORDON E. SPEER<br>310 ' 3304 WOODLAWN ROAD 490 LET C\$(6)="0 0"<br>500 PRINTEL,A\$(T);<br>320 ' STERLING, IL 61081 500 PRINT@L,A\$(T);<br>510 PRINT@L+64,B\$(T); 320 ' STERLING, IL 61081<br>520 PRINT@L+128,C\$(T); 330 ' PHONE(815)625-5251<br>520 PRINT@L+128,C\$(T);

220 FOR D=1 TO N 'COUNTS THE DICE<br>230 LET T=RND(6) 'TOSS VALUE 240 IF D>3 THEN 270 'GOES IN BOTTOM ROW  $250$  LET L=194+24\*(D-1) 'LOCATION OF DIE  $260$  GOTO  $280$  270 LET L=642+24\*(D-4) 280 H=128\*{L/64-FIX(L/64))-4 400 LET B\$(3)=" 0"<br>410 LET C\$(3)="0"<br>420 LET A\$(4)="0 0" CHEN LET S=O 420 LET A\$(4)="O O" (240 IF Q\$="R" THEN RUN<br>430 LET C\$(4)="O O" (210 IF Q\$="R" THEN RUN 440 LET A\$(5)="0 0" <br>450 LET B\$(5)=" 0 " 260 GOTO 150 PH 270 ' 270 ' 270 ' 450 LET B\$(5)=" 0 "<br>460 LET C\$(5)="0 0" *210* ' 530 NEXT D 540 GOTO 150 550 1 560 ' AN OR IGINAL PROGRAM USING 570 ' LEVEL-II BASIC FOR TRS-80 580 ' BY: MR GORDON E. SPEER<br>590 ' 3304 WOODLAWN ROAD 590 ' 3304 WOODLAWN ROAD 600 ' STERLING, IL 61081<br>610 ' PHONE(815)625-5251 PHONE(815)625-5251

# ~ Lllr:lfllJTRll~%LS **MATHEMATICAL APPLICATIONS SERVICE™**

## **TEXT: A (NEW) BASIC TEXT EDITOR**

**by** 

**HUBERT S. HOWE, JR.** 

#### Background

Readers of the TRS-80 MONTHLY NEWS MAGAZINE know that when they subscribe to. the magazine they receive a free cassette with several useful programs on it. One of the most important of these programs is the Word Processor, which was originally written and described in the April 1979 issue.

Since its original publication, we have received numerous suggestions about the program. Many people have enjoyed learning more about programming by modifying this program to handle some aspects of it differently. Recently, we received one of the most extensive revisions of the program ever from Mr. Larry C. Martin of 8030 E. Ft. Lowell, Tucson, Arizona 85715. His version had so many good features in it that we decided to republish the program so that all readers could benefit from his work.

The present republication of the program is a combination of Mr. Martin's work and my own. It is as close to the earlier version of the program as possible, so that readers who are accustomed to using it will not have to learn an entirely new system. The differences between the two versions are summarized in a special section below. We are herewith publishing a revised "user's manual" for the program so that readers do not have to look up the instructions in two separate issues.

One more comment about comments and suggestions from readers: we are always happy to receive comments or complaints about the program, particularly if you find that things are not working properly -- but don't call us and complain that some other word processor like the Electric Pencil is better! The Electric Pencil costs you a mi'nimum of \$100 (\$150 for the disk version). This program is FREE. It is slow and in some ways cumbersome to use because it is written entirely in Basic, but part of the reason for this is that, as with all programs which are published in this magazine, we think you will learn some useful programming tips by studying how it works.

#### Introduction

TEXT is a Level II Basic text editor that enables you to create files that represent documents to be printed at your TRS-80. Its main features are:

( 1) It is line-oriented. This means that every line of text has a line number associated with it, whether or not the line number is printed. Line numbers are convenient references to the text. Lines can be moved, replaced, rearranged, etc.

(2) It allows entry of upper or lower case letters from your keyboard without modifications to the TRS-80. Lower case letters can be printed properly if you have a line printer with the lower case character set. Otherwise, everything is printed in upper case.

# **E LUILD LO UU LUILLE D'UILLE LUILLE D'OLLIELLE**.

- (3) Text files can be saved and loaded either on cassette tape or disk.
- (4) Lines can be edited in a manner very similar to Level II Basic.
- (5) Lines can be automatically right justified.

(6) There are provisions for adjustable line lengths, page lengths, line spacing, page numbering, a left margin, and a special title to be printed at the top of each page.

(7) The program itself is written entirely in Level II Basic so that you can study it to learn how it works and possibly modify it if you want to.

#### Loading and Modifying the Program

The program is provided on a standard Level II cassette tape. It is loaded by CLOAD "T" (or simply CLOAD). (In Disk Basic you must type CMD"T" first.)

The standard version is written to fit into a 16K Level II TRS-80 computer. It has provisions for 100 lines of text, which is sufficient for much business correspondence or short documents. It you have 32K or 48K, you will probably want to expand it to fill your larger memory. This is accomplished by changing line 40, near the beginning of the program. It currently reads:

40 CLEAR 3000: NL=100

With 32K, you can expand to 200 lines, and with 48K to 400 lines. For 32K, change line 40 to:

40 CLEAR 9000: NL=200

and for 48K change it to:

40 CLEAR 24000: NL=400

Disk Basic users who want to save or load text files on cassette tapes must modify the program so that interrupts are disabled during the cassette operations. The following lines should be changed to read as follows:

2070 CMD"T": INPUT#-1, LA, LM, SP, PN, PG, PL, LL, T 2110 NEXT L: CMD"R": GOSUB 4650: GOTO 220 2290 CMD"T": PRINT#-1, LA, LM, SP, PN, PG, PL, LL, LEN(T\$) 2330 NEXT L: CMD"R": GOSUB 4200: GOTO 220

#### Running the Program

There are basically two modes of operation in TEXT: the FILL mode and the COMMAND mode. FILL is used when you are entering text into the computer, and COMMAND at other times. When in FILL, you can return to COMMAND only by typing "shift-@" twice in succession. (That is, hold down the shift key while typing "@".)

# LULIVIHJI HUINTL ~.

When in COMMAND mode, the program prints "COMMAND?" and awaits your reply. The replies, either a single letter or character or an entire word, are all discussed in detail below. The program executes the command, which may require additional input from you, and returns for another one.

#### HELP (H)

The "H" command ("HELP") is provided in case you forget any of the commands. It prints the complete list of commands and their associated words in order to remind you of their functions. The list of commands are as follows:

- F FILL Add text to the buffer.<br>P PRINT Print text (on video di
- P PRINT Print text (on video display or line printer)<br>H HELP HELP! Print list of commands.
- H HELP HELP! Print list of commands.<br>R REPLACE Replace range of lines with new
- R REPLACE Replace range of lines with new text.<br>I INSERT Insert new text starting at empty lin
- Insert new text starting at empty line.
- D DELETE Delete text lines.
- M MOVE Move text lines.
- N NUMBER (Re)number lines, eliminating blanks.<br>E EDIT Fdit line.
- EDIT Edit line.
- L LOAD Load text file from cassette or disk.<br>S SAVE Save text file on cassette or disk.
- S SAVE Save text file on cassette or disk.<br>K KILL Kill disk file.
- <sup>K</sup>KILL Kill disk file.
- Right justify text lines.
- B BROWSE Browse through text using up and down arrows.<br>V SET Set variables governing print options.
- Set variables governing print options.
- CLEAR Clear buffer (erase all text).<br>KEYBOARD REVERSE Convert to lower case.
- Convert to lower case.

#### FILL (F)

"F" enters the FILL mode, which you use to enter text into the computer. At the beginning, cursor positions are indicated across the top of the screen, and asterisks are printed down the right-hand column to mark the right margin of text. In this manner you will always know where the text you are typing will fit on the page.

The line number of the line currently to be typed in is displayed at the left, and then the cursor flashes on and off over the current position in the line where you are entering text. If you are starting at the beginning, fILL begins at the first space in line 1. If there is already some text in the buffer, it starts after the last space filled, and any preceding lines are printed on the video display. The "cursor" used throughout the program is not the same cursor used in Basic, but a graphics block that covers the entire space filled in by the letter.

If you are typing in a word which goes off the end of a line (by exceeding the line length, which is set to 60 by default or by the "V" command), the program automatically removes the word from the preceding line and places it at the beginning of the next line so that the word will not be split. Later, the lines can be right justified by the "J" command.

During the FILL mode, the following keys have special functions:

# L'LIYIPU TAUNTE

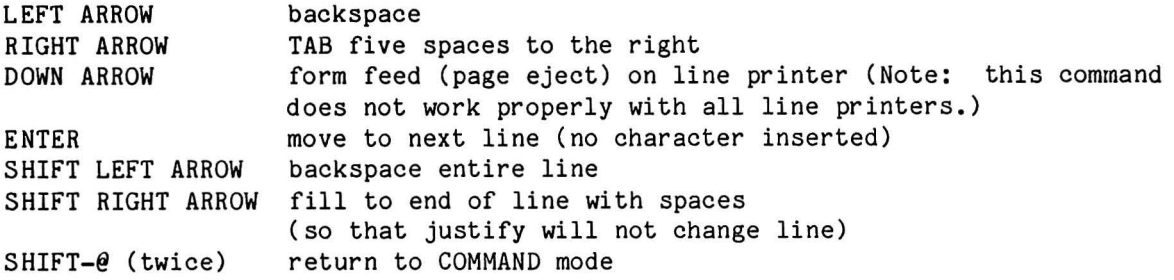

The following points should be noted about the use of these special keys:

The RIGHT ARROW (TAB) key actually inserts five blank spaces into the line.

The DOWN ARROW key will cause a page eject on the line printer (if your line printer has software that responds to the form feed character), but does not affect the printing of the page number and title.

When ENTER  $\ell$  is typed, it does not insert a character into the line. If it is typed at the beginning of a line, the line remains empty, but FILL proceeds to the next line.

If you type SHIFT LEFT ARROW when the cursor is at the bottom of the screen, it appears to scroll to the next line but actually continues to fill the same line.

The FILL mode it entered by both REPLACE and INSERT as well as FILL. The difference is that REPLACE and INSERT can insert lines of text anywhere a line number exists, and they will stop as soon as existing text is reached. FILL always adds text to the end of the file.

#### PRINT (P)

PRINT is used to print the text in the buffer, optionally on the line printer of video display. When the PRINT command is issued, the program asks two questions:

PRINT LINE NUMBERS (Y/N)? LINE PRINTER OR VIDEO DISPLAY (P/V)?

You must reply "Y" for line numbers to be printed and "P" for the printer to be selected. When you select the line printer, the program pauses and prints:

READY PRINTER (TYPE V TO PRINT ON VIDEO DISPLAY)?

At this moment you should ready the line printer, but if you want to change your request to print on the video display you type "V", and in either case type the ENTER key when ready. If you use the line printer without first readying it the program will "freeze up" causing you to lose all the text in the buffer.

The printing on the video display is identical to that on the line printer, except that only upper case letters are displayed. The video display can show no more than 64 characters across and 16 lines down. Lines longer than 64

# <sup>~</sup>**L[]l':lPlJTA[]l)l%LS** ~. MATHEMATICAL APPLICATIONS SERVICE™

characters (including the line number and left margin) are continued on the next line, and only a portion of the 50 lines of text that can appear on a page can be displayed. Therefore it is often useful to PAUSE during the printing process by<br>tvoing "shift-@". (This is a normal feature of Level II Basic.) The program (This is a normal feature of Level II Basic.) The program pauses and asks you to press ENTER at the end of each page of a multi-page printing.

The TITLE and PAGE NUMBER are optionally printed at the top of each page. These options are controlled by the "V" (SET) command. Titles are printed only if page numbering is ON.

If your TRS-80 is unmodified, holding down the SHIFT key while typing a letter produces a LOWER case letter; otherwise the letter is upper case. This is the reverse of a normal typewriter. Even though only upper case letters are displayed, upper and lower case letters are distinct and will be printed properly on a line printer that has both upper and lower case letters. This method can be used to produce upper and lower case letters, but it is easiest to use the "\*" KEYBOARD REVERSE option before printing, which reverses upper and lower case letters in the text. In this way you can type the text into the program in the normal manner.

#### CLEAR

CLEAR erases everything in the buffer. In addition, it restores all SET variables to their default values. Because its effect is so drastic, you must type out the entire word rather than just the first letter.

It is not necessary to perform a CLEAR at the beginning of a run. It is only necessary if you want to clear everything out and start over. LOADing a text file from cassette tape or disk also clears everything in the buffer and fills it with material read in.

#### INSERT (I)

INSERT is used to FILL in new lines starting at any legal line number, provided that no text currently occupies the starting line. INSERT operates exactly like FILL except that it automatically terminates when you come to a line already occupied with text.

#### REPLACE ( R)

REPLACE is used to FILL in new lines starting from any legal line number, provided that text DOES exist at the starting line. The text at the starting line is replaced entirely. Following that line, REPLACE operates exactly like INSERT and continues to FILL in new lines until you come to a line already occupied with text, at which point you are returned to the COMMAND mode.

#### DELETE (D)

DELETE is used to delete a range of lines from the text. Deleted lines are empty, but the line marker used by FILL continues to point to the spot where it

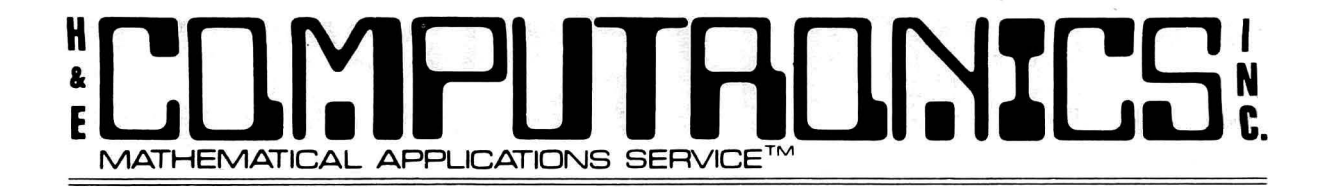

did. before the DELETE. Therefore, to insert new test into the deleted lines, INSERT should be used rather than FILL.

#### MOVE (M)

MOVE is used to move a block of lines from one position in the buffer to another. The only limitation is that the position where the text is moved must consist of empty lines. If a new line is ever found that contains text, the MOVE is terminated and only the lines moved prior to the error are moved. The lins from which the text is moved are replaced with empty spaces.

When a move begins, the program asks:

FIRST LINE TO MOVE? LAST LINE TO MOVE? FIRST NEW LINE?

If your replies to these questions are 1,  $4$ , and 6, then line 1 would be moved to line 6, line 2 to line 7, line  $3$  to line 8, and line 4 to line 9. Lines 1-4 would become empty lines. If, in performing the move, the computer found that line 7 already had text in it, it would print:

LINE 7 ALREADY OCCUPIED

and stop the move. However, line 1 would have been moved to line 6.

If you want to insert one or more blank lines into existing text, first MOVE the lines following where you want the blank line to be inserted down to a free area in the buffer, and then MOVE them back to one or more lines following their original position.

MOVE can also be used to rearrange the text lines, in order to change the order of paragraphs or for other reasons.

#### NUMBER (N)

NUMBER is used to delete all empty lines and close up the text. In addition, the lines are renumbered starting from 1 and the line marker is moved to the first empty line.

BLANK lines (lines containing only spaces) are different from EMPTY lines (lines containing nothing at all). Only EMPTY lines are eliminated by NUMBER. Therefore, blank lines can still be kept in a text.

#### SAVE (S)

SAVE writes the text file, including the TITLE, all SET variables, and the complete text, on cassette tape or disk. When you type SAVE, the computer first asks:

TAPE OR DISK (T/D)?

# L'LIMPLIEN LE LE LE LE LE LE v.

If you are using cassette tape, the computer prints READY CASSETTE and waits for you to ready the tape before continuing. If you are using disk, the computer asks FILESPEC? and waits for you to give the complete file specification. If you specify a drive number (such as ":1") the entire file specification must be enclosed in double quotation marks.

If you want to abort the SAVE command at this point, type BREAK and GOTO 220. (If you abort it after this time, the file will be translated.)

Because of the way that Level II Basic handles string variables, commas, colons, blank spaces and double quotation marks must be translated into special graphics characters so that the text can be restored to its precise form when read. Unfortunately, this translation process takes a significant amount of computer time -- possibly several minutes. You are always informed of where the program is in th e translation process; the message

#### TRANSLATING LINE 1 OF 45

(where 45 is the total number of lines in the file) is printed and continuously updated.

After the file has been saved on tape or disk, the program then asks if you want to continue with the same file. If so, the text must be untranslated, just as if it were loaded. This process takes the same amount of time.

Text files are stored in the same way whether on tape or disk. When files are saved on tape, you are continually informed of the line currently being written.

#### LOAD (L)

LOAD reads a previously-saved text file from cassette tape or disk. LOADing the file restores everything to the condition it was in when the file was saved: all SET variables, the TITLE, and all text lines are retrieved. Any text previously in the buffer when LOAD is executed is lost.

After a file is read, the special characters must be untranslated (see SAVE above). You are informed of the line currently being worked on.

In other respects the operation of LOAD is similar to SAVE.

#### KILL (K)

KILL is used to kill disk files. The program asks for the file specification, and then kills the file if present. KILL may be used to "clean up" diskettes in order to have sufficient room to save text files.

#### SET (V)

SET (abbreviated "V") is used to set internal variables that control the printing process. These are line length, page length, left margin, spacing of text, page numbering, starting page number, and TITLE. When you type "V", the program asks a series of questions about each of these variables. If you do not

# MATHEMATICAL APPLICATIONS SERVICE ~.

want to change the present value, simply hit ENTER without typing a new value. Only new values are inserted. The variables are as follows:

LINE LENGTH (DEFAULT=60)? This indicates the number of characters in a line. It can be any value up to the maximum print length for your printer (but not greater than 255). It controls the manner in which words are separated during FILL, and is used to set the right margin by JUSTIFY.

PAGE LENGTH (DEFAULT=50)? This indicates the number of lines on a page. During printing, the program waits for you to press ENTER following the completion of each page.

LEFT MARGIN (DEFAULT=O)? This indicates a number of blank spaces to be printed at the left before each line, and can be used to indent the text on the paper. All text is printed with this margin; additional indentation can be inserted as blanks in the text itself.

LINE SPACING (1=SINGLE, 2=DOUBLE, DEFAULT=1)? This controls the spacing between lines during printing. 1 is for single spacing, 2 for double, and any number that you input here is used as the number of spaces between lines.

PAGE NUMBERING (1=YES, 0=NO, DEFAULT=NO)? This variable controls the printing of both the TITLE and the page numbering. If you respond with zero, nothing is printed at the top of the page, but if you reply with 1, then both the TITLE (if present) and the page number are printed at the head of each page. This line is not counted as a line of text.

STARTING PAGE NUMBER (DEFAULT=1)? This indicates the number of the first page of text. If you have long documents prepared as several text files, they can still be combined into one final document by setting the starting page number to the right value. Page numbers are printed so that they are right justified over the right margin of the text.

TITLE (DEFAULT IS NONE)? The TITLE is a line of text that is printed left-justified at the top of each page of text, followed by the page number. It is printed only if PAGE NUMBERING is ON. The TITLE can appear to be centered if it begins with blank spaces. The same title is printed at the top of each page. The TITLE must not contain any punctuation.

#### EDIT (E)

EDIT is one of the most powerful commands in the text editor. It is used to edit a single line in a manner very similar to Level II Basic editing. When you type "E", the program asks you the line number you want to edit. If the line contains text, it is printed on the video display with the cursor flashing over the first character. (If there is no text, an error message is produced.) What you type at the keyboard determines how the line is edited. The following commands are recognized:

SPACE Movances the cursor to the next character in the line unless you are at the end. Holding down the space bar moves the cursor continuously to the right.

ENTER Terminates editing.

# $\textcolor{red}{\textbf{C}}$  LINYIHLIJHJUNTICAL APPLICATIONS SERVICE™

- LEFT ARROW Backspace, unless you are at the first character. Holding down the left arrow key moves the cursor continuously to the left.
- I Insert characters. Following the "I", any characters that you type are inserted BEFORE the current cursor position. You can exit from I either by typing ENTER, which terminates editing, or SHIFT UP ARROW, which allows you to continue editing the line. Inserting is terminated at the end of the line.
- D Delete character. Only ONE character can be deleted at a time. All characters following that deleted are moved left one space.
- H Hack and Insert. All text following the current cursor position is deleted, and whatever you type is added to the line. Note that the cursor does not flash in this mode, indicating that there is no text in the line at the position where text is being added. It is impossible to add text past the end of the line length. It is also impossible to exit from "H" or "X'' by typing SHIFT UP ARROW, as during "I''.
- X End of line and insert. The cursor is moved to the first position following the last character in the line. Thereafter the operation is identical to H.
- C Change character. Only ONE character is changed, to whatever character is typed after the "C".
- S Search character. The character following the "S" is searched for in the line. If it is found, the cursor is moved to that position; otherwise, it is not moved.

During the EDIT process, upper and lower case letters are kept distinct, although everything is printed as upper case on the screen.

#### JUSTIFY (J)

JUSTIFY is used to right justify text lines. At first you are asked the range of lines you want justified. During the operation of JUSTIFY you are informed of the line number currently being worked on.

JUSTIFY inserts additional spaces into the middle of a line, only where blank<br>spaces already exist, to make the right margin vertically aligned. If a line spaces already exist, to make the right margin vertically aligned. contains no spaces at all, it will not be justified. It will also not be justified if it ends in a period, question mark, exclamation point, or right parenthesis.

Lines that contain only a few words, requiring many spaces to be justified, may require that JUSTIFY be executed more than once. If a line ends with a blank space, it may appear not to be justified even though the program would consider it to be. When you end a line with SHIFT RIGHT ARROW, spaces are automatically inserted out to the end of a line. This is used when you want text such as titles to be centered on the page, or not to be justified for any other reason.

### **#**<br>**E**<br><br>2<br><br><br><br><br><br><br><br><br><br><br><br><br><br><br><br><br><br><br><br><br><br><br><br><br><br> MATHEMATICAL APPLICATIONS SERVICE™ LORING ~.

JUSTIFY pysically changes the text in the buffer, so that it is then stored with the internal spaces.

#### KEYBOARD REVERSE

KEYBOARD REVERSE ("\*") is used to reverse upper and lower case letters typed in at the keyboard. Since the TRS-80's SHIFT key produces lower case rather than upper case letters, this command is used to make the program work like a typewriter.

KEYBOARD REVERSE first asks you the range of lines you want reversed, and then informs you of the line it is working on as the operation proceeds. The first letter of each sentence is automatically capitalized. Once you have REVERSED a passage of text, you can reverse it back if you desire.

#### BROWSE (B)

BROWSE is used to scroll through the text in order to locate specific lines. After typing "B", the program asks you to type the DOWN ARROW key to begin the process. A new line is added to the text each time you type DOWN ARROW, and if you are at the end of the screen typing the UP ARROW causes the text to scroll up the screen. UP ARROW is not effective past the first line of text. BROWSE is terminated by typing ENTER, and it does not change the text in any way.

#### REVISIONS (OF PREVIOUS VERSION)

Readers who have been using TEXT since the April 1979 issue will notice many revisions in the present version, although the same overall form of the program has been retained. New commands include the "\*" KEYBOARD REVERSE, KILL, and BROWSE. CLEAR must now be typed in full, and "V" is used as the abbreviation for SET. The operation of FILL has been improved in many ways, most obviously by the printing of cursor positions across the top of the screen and asterisks to mark the end of the line on the right. The Left Margin variable has been added. In addition, you are always informed of the line number being operated upon by any command that might take a significant amount of time. Many other changes, too numerous to describe, have been included.

#### PROBLEMS

As before, there are many problems that must be taken into account when using TEXT. Most of these are a direct consequence of the fact that the program is in Basic.

The speed at which you can type characters into the program is not always fast enough, and some letters that you type may not be inserted into the text. This is because of the time that it takes Basic to process each letter, particularly at the end of a line. (The program runs much more easily on the TRS-80 Model II because of its increased clock speed.)

Sometimes the entire computer will "freeze up" momentarily, particularly when you are close to the end of the buffer. This is because Basic must sometimes

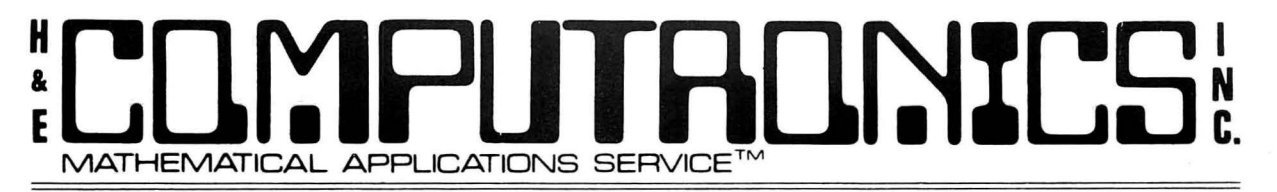

reallocate string space while the job is running. If this is the case, the cursor will not flash, and the computer will not even respond to an attempt to interrupt the program by typing BREAK.

Another Basic problem is the necessity for translating special characters before<br>executing a SAVE or after a LOAD. This process takes time, but unfortunately executing a SAVE or after a LOAD. This process takes time, other methods do not save the text properly.

Finally, if you ever want to interrupt the program and continue it without destroying any text in the buffer, type BREAK and GOTO 220.

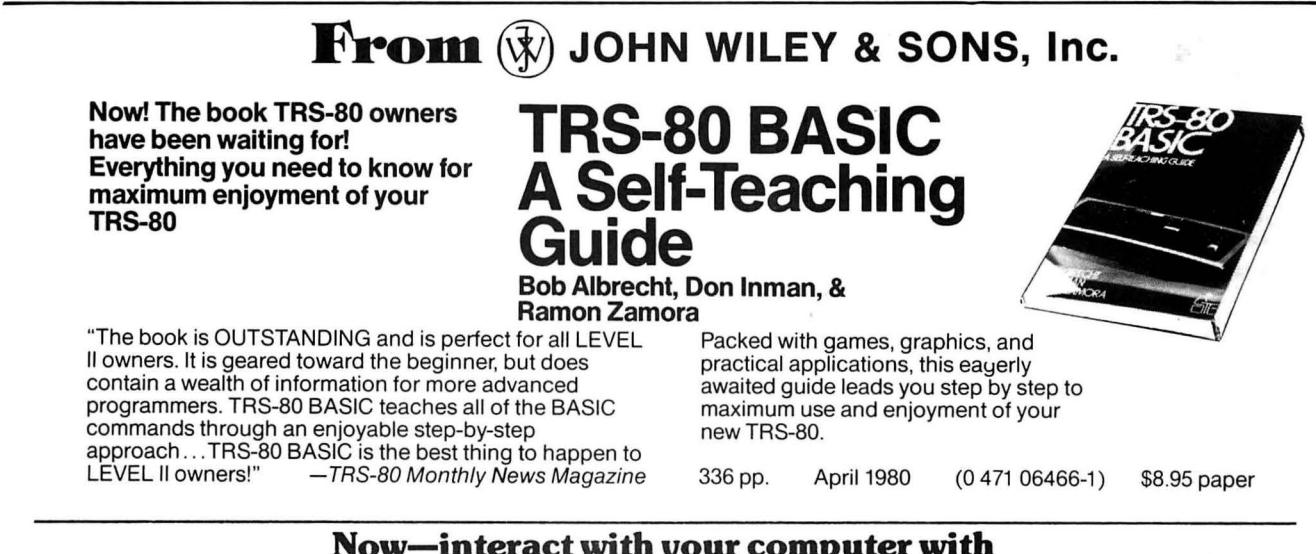

### **Now-interact with your computer with**  -------WILEY**SELF-TEACIDNG GUIDES------- Popular, inexpensive paperbacks for homes, offices, and schools**

#### **BRAND NEW! TRS-80 BASIC**

l::sob Albrecht, Don Inman, & Ramon Zamora Packed with games, graphics. and practical applications, this eagerly awaited guide leads you step by step to maximum use and enjoyment of your new TRS-80.

336 pp. April 1980 \$8.95 paper *"The book is OUTSTANDING. ...the best thing to happen to*  LEVEL II owners."-TRS-80 Monthly Newsmagazine

#### **STRUCTURED COBOL**

#### Ruth Ashley

This new guide to the computer language most widely used in business emphasizes structured programming to help make programs easier to understand and check . . . and less costly to debug. Covers the structure of COBOL, use of unit record files, control logic, tape and disk files, sequential files, random access files, and many other programming techniques. 320 pp. April 1980 \$8.95 paper

#### **Over 150,000 copies sold! BASIC, 2nd Edition**

Bob Albrecht, LeRoy Finkel, & Jerald R. Brown Readers of all ages have used this manual to teach themselves BASIC and apply it to decision making and problem solving in many fields including business, data processing, economics, statistics, education, psychology, and the humanities. This popular guide requires no special math or science background nor even access to a computer.<br>325 pp. 1978 \$7.95 pap \$7.95 paper

"May possibly be the best bargain in the computer industry." -Computers in Education

#### **BASIC FOR HOME COMPUTERS**

Bob Albrecht. LeRoy Finkel, & Jerald R. Brown In just days, you can get right down to programming in microsoft BASIC and perform both practical applications and fun and games.<br> $336 \text{ pp.}$  1978

336 pp. 1978 \$7.95 paper *"Takes you from knowing almost nothing to knowing almost everything .* . . *. Albrecht et al. have done it* again!"-Kilobaud

#### **INTRODUCTION TO DATA PROCESSING, 2nd Edition**

Martin L. Harris in consultation with Nancy B. Stem Here's a clear introduction to how computers work, what data processing is, how it's organized, types of equipment used, and how a data processing system is designed. This new updated edition incorporates all recent advances in telecommunications, microcomputers, integrated circuits, and intelligent terminals as well as full discussion of compufer system uses. 352 pp. 1979 \$5.95 paper

Wiley Self-Teaching Guides also teach FORTRAN, Job Control Language, Flowcharting, ATARI BASIC, and Background Math for Computer Problem Solving.

Look for them at your favorite bookstore or computer shop, or write to Pam Byers, Dept. A 7602.

**JOHN WILEY & SONS, Inc.** 

605 Third Avenue New York, N.Y. 10016 In Canada: 22 Worcester Road, Rexdale, Ontario Prices subject to change without notice. 0-7602

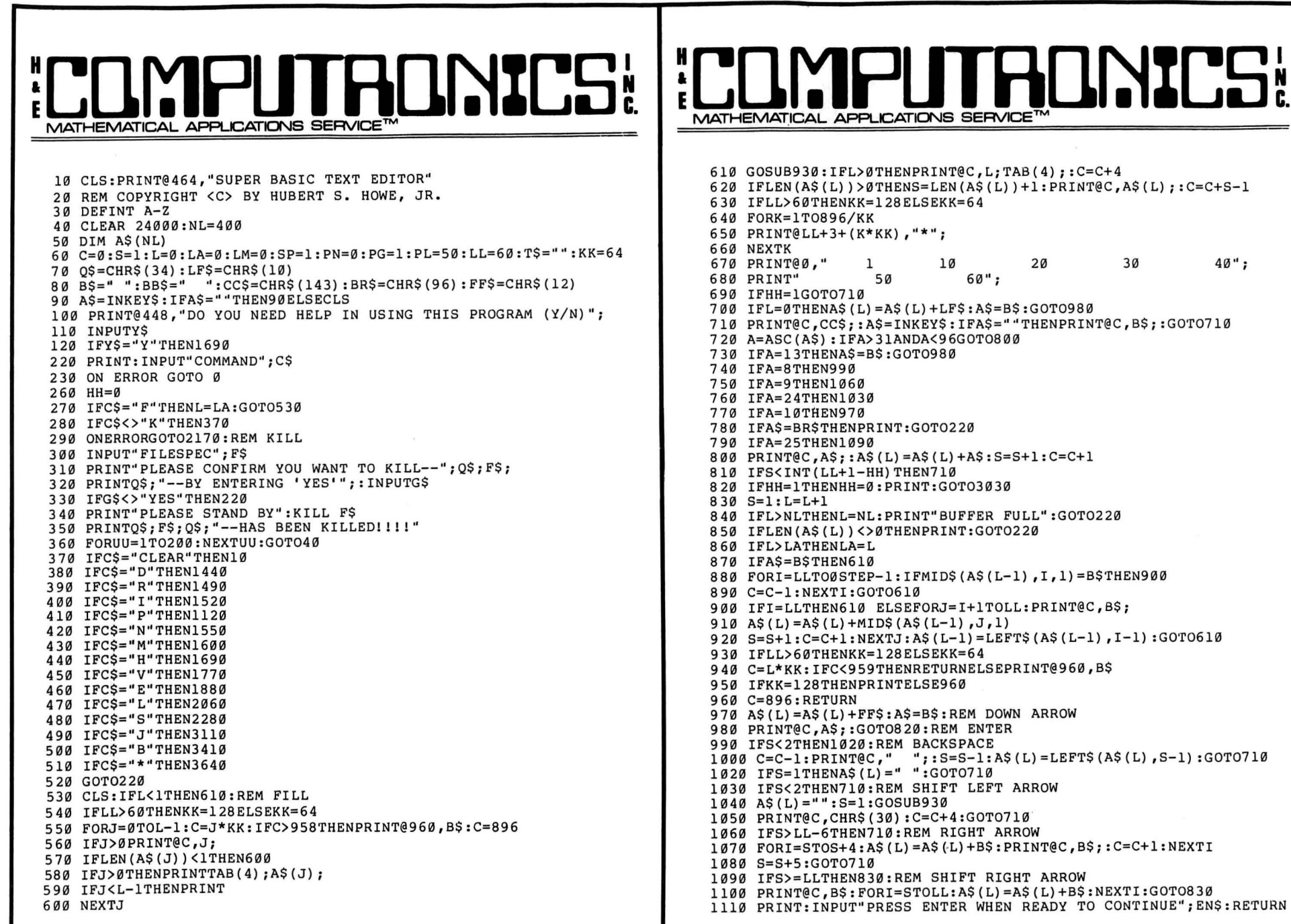

#### 620 IFLEN(A\$(L))>0THENS=LEN(A\$(L))+l:PRINT@C,A\$(L) ;:C=C+S-1 630 IFLL>60THENKK=l28ELSEKK=64 650 PRINT@LL+3+(K\*KK) ,"\*"; 670 PRINT@0," 1 20 30 40''; 700 IFL=0THENA\$(L)=A\$(L)+LF\$:A\$=B\$:GOT0980 710 PRINT@C,CC\$;:A\$=INKEY\$:IFA\$=""THENPRINT@C,B\$;:GOT0710 720 A=ASC(A\$) :IFA>31ANDA<96GOT0800 730 IFA=l3THENA\$=B\$:GOT0980 780 IFA\$=BR\$THENPRINT:GOT0220 800 PRINT@C,A\$;:A\$(L)=A\$(L)+A\$:S=S+l:C=C+l 810 IFS<INT(LL+1-HH)THEN710 820 IFHH=lTHENHH=0:PRINT:GOT03030 840 IFL>NLTHENL=NL:PRINT"BUFFER FULL":GOT0220 850 IFLEN(A\$(L))<>0THENPRINT:GOT0220 880 FORI=LLT00STEP-l:IFMID\$(A\$(L-l) ,I,l)=B\$THEN900 890 C=C-l:NEXTI:GOT0610 900 IFI=LLTHEN610 ELSEFORJ=I+lTOLL:PRINT@C,B\$; 910  $AS(L) = A$(L) + MID$(A$(L-1), J, 1)$ 920 S=S+l:C=C+l:NEXTJ:A\$(L-l)=LEFT\$(A\$(L-l) ,I-1) :GOT0610 930 IFLL>60THENKK=l28ELSEKK=64 940 C=L\*KK:IFC<959THENRETURNELSEPRINT@960,B\$ 950 IFKK=l28THENPRINTELSE960

**IRUNICS:** 

969

```
1120 CLS:REM PRINT 
1130 INPUT"PRINT LINE NUMBERS (Y/N)";NS 
1150 INPUT"LINE PRINTER OR VIDEO DISPLAY (P/V)"; P$
1170 IFPS="P"THEN1270 
1180 CLS:PP=PG-l:FORK=lTOLASTEPPL:PP=PP+l 
1190 IFPN<lTHEN1210ELSEPRINTTAB(LM} ;TS; 
1200 PRINTTAB(LL+LM-7):"PAGE"::PRINT USING"###";PP
1210 FORJ=KTOK+PL-l:IFJ>LATHEN1260 
1220 IFSP>0THENFORM=lTOSP:PRINT:NEXTM 
1230 IFNS="Y"THENPRINTJ;" "; 
1240 PRINTTAB(LM); A$(J);
1250 NEXTJ:GOSUB1110 
1260 PRINTCHR$(30):NEXTK:GOT0220
1270 PRINT"READY PRINTER" :A$="" 
1280 INPUT" (TYPE V TO PRINT ON VIDEO DISPLAY}";AS 
1290 IFAS="V"THEN1180 
1300 PP=PG-l:FORK=lTOLASTEPPL:PP=PP+l 
1330 IFPN<lTHEN1350ELSELPRINTTAB(LM} ;TS; 
1340 LPRINTTAB(LL+LM-7};"PAGE";:LPRINT USING" ###";PP 
1350 FORJ=KTOK+PL-l:IFJ>LATHEN1410 
1360 IFSP>0THENFORM=lTOSP:LPRINT" ":NEXTM 
1370 IFNS="Y"THENLPRINTJ;" " ; 
1380 IFLEN(AS(J}}=0THENLPRINT" ":GOT01400 
1390 LPRINTTAB(LM} ;A$(J}; 
1400 NEXTJ:GOSUB1110 
1410 LPRINTFF$:NEXTK:GOT0220 
1440 INPUT"FIRST LINE TO DELETE";Nl:REM DELETE 
1450 INPUT"LAST LINE TO DELETE"; N2: IFN1>NLTHENN1=NL
1460 IFN1<0THENN1=0 
1470 IFN2>NLTHENN2=NL 
1480 FORI=NlTON2:AS(I}= " ":NEXTI:S=0:GOT0220 
1490 INPUT"LINE NUMBER"; L:REM REPLACE
1500 IFAS(L}=""THENPRINT"CAN'T REPLACE LINE";L:GOT0220 
1510 AS(L}="":S=l:HH=l:GOT0530 
1520 INPUT"STARTING LINE";L:REM INSERT 
1530 IFLEN(AS(L}}=0THENS=l:HH=l:GOT0530 
1540 PRINT"CAN'T INSERT AT LINE";L:GOT0220 
1550 CLS:K=l:REM NUMBER 
1555 PRINT@0,"NUMBERING LINE";K 
1560 IFK>=LATHEN220 
1570 IFLEN(AS(K}}<>0THENK=K+l:GOT01555 
1580 FORJ=KTOLA-l:AS(J}=AS(J+l) :NEXTJ 
1590 AS(LA)="":LA=LA-l:GOT01555 
1600 INPUT"FIRST LINE TO MOVE";Nl:REM MOVE 
1610 INPUT"LAST LINE TO MOVE";N2 
1620 INPUT"FIRST NEW LINE";N3 
1630 FORJ=NlTON2 
1640 IFLEN(A$(N3))=0THEN1660
1650 PRINT"LINE";N3;"ALREADY OCCUPIED.":GOT0220
```
 $1660$  A\$(N3) = A\$(J) : A\$(J) = ""

**MATHEMATICAL APPLICATIONS SERVICE<sup>TI</sup>** 

 $\left| \begin{array}{c} \textbf{R} \\ \textbf{R} \end{array} \right|$  **LEQMPLITADNICS IRONICS: MATHEMATICAL APPLICATIONS SERVICE™** 

> 1670 N3=N3+l:IFN3>LATHENLA=N3 1680 NEXTJ:GOT0220 1690 CLS:PRINT"LEGAL COMMANDS ARE AS FOLLOWS:" 1700 PRINT"F FILL","P PRINT","H HELP" 1710 PRINT"R REPLACE","! INSERT","D DELETE" 1720 PRINT"N NUMBER","M MOVE","E EDIT" 1730 PRINT"L LOAD","S SAVE","K KILL" 1740 PRINT"J JUSTIFY","B BROWSE","V SET" 1750 PRINT" CLEAR","\* KEYBOARD REVERSE" 1760 PRINT"TYPE 'SHIFT-@' TWICE TO RETURN TO COMMAND MODE." 1765 GOT0220 1770 CLS:PRINT@320,"INPUT LINE LENGTH (DEFAULT=60)"; 1780 INPUT LL 1790 INPUT"PAGE LENGTH (DEFAULT=50}";PL 1800 INPUT" LEFT MARGIN (DEFAULT=0) "; LM 1810 INPUT"LINE SPACING (l=SINGLE, 2=DOUBLE, DEFAULT=l}";SP 1820 INPUT" PAGE NUMBERING (1=YES, 0=NO, DEFAULT=NO)"; PN 1840 INPUT"STARTING PAGE NUMBER (DEFAULT=l)";PG 1850 INPUT"TITLE (DEFAULT IS NONE}";TS 1860 GOT0220 1880 INPUT"LINE NUMBER";L:CLS:PRINT:REM EDIT 1900 IF LEN(AS(L}) <l THEN PRINT"CAN'T EDIT LINE";L:GOTO 220 1910 PRINT:PRINTL;TAB(4} ;AS(L}; 1930 C=l32:S=l:IFL>99THENC=69 1950 GOSUB2570 1960 IFA\$=" "THEN2530 1970 IFASC(AS)=8THENGOSUB2550:GOT01950 1980 IFASC(AS)=l3THEN3010 1990 IFAS="I"THEN2720 2000 IFA\$="D"THEN2850 2010 IFA\$="H"THEN2880 2020 IFA\$="X"THEN2920 2030 IFA\$="C"THEN2970 2040 IFA\$="S"THEN3060 2050 GOT01950 2060 GOSUB2450:IFAS="D"THEN2120:REM LOAD 2070 INPUT#-1,LA,LM,SP,PN,PG,PL,LL,T 2080 IFT>0THENINPUT#-l,T\$ 2090 FORL=lTOLA:PRINT@512,"CASSETTE RECORDER NOW LOADING"; 2100 PRINT" LINE";L;"OF";LA;"LINES":INPUT#-1,AS(L) 2110 NEXTL:GOSUB4050:GOT0220 2120 PRINT"PLEASE STAND BY--LOADING OF ";QS;F\$;Q\$; 2130 PRINT" IN PROGRESS" 2140 ON ERROR GOTO 2170 2150 OPEN"I",l,FS:GOT02200 2170 PRINT"NO TEXT BY THE NAME--";QS;FS;Q\$; 2180 PRINT"--PLEASE RE-ENTER" 2190 RESUME 220 2200 INPUT#l,LA,LM,SP,PN,PG,PL,LL,T

2210 IFT>0THENINPUT#l,T\$

169

## **f LJLJI O U LJLJI U U U**<br>MATHEMATICAL APPLICATIONS SERVICE™ **IIIHUNICS!**

2220 FORL=lTOLA:INPUT#l,A\$(L) :NEXTL:CLOSE 2240 GOSUB4050 2250 PRINTQ\$;F\$;Q\$;"--LOADED AND READY FOR"; 2260 PRINT" EDITING":GOT0220 2280 GOSUB2450:GOSUB4000:IFA\$="D"THEN2340:REM SAVE 2290 PRINT#-l,LA,LM,SP,PN,PG,PL,LL,LEN(T\$) 2300 IFLEN(T\$)>0THENPRINT#-l,T\$ 2310 FORL=lTOLA:PRINT@512,"CASSETTE RECORDER NOW SAVING"; 2320 PRINT" LINE";L;"OF";LA;"LINES":PRINT#-l,A\$(L) 2330 NEXTL:GOSUB4200:GOT0220 2340 PRINT"PLEASE STAND BY--";Q\$;F\$;Q\$; 2350 PRINT"--IS BEING SAVED ON DISK" 2360 OPEN"O",l,F\$ 2370 PRINT#l,LA,LM,SP,PN,PG,PL,LL,LEN(T\$) 2380 IFLEN(T\$)>0THENPRINT#l,T\$ 2390 FORL=lTOLA:PRINT#l,A\$(L) :NEXTL:CLOSE:CLS 2420 PRINTQ\$;F\$;Q\$; 2430 PRINT"--NOW PERMANENTLY STORED ON DISK" 2440 GOSUB4200:GOT0220 2450 CLS 2460 INPUT"TAPE OR DISK (T/D)";A\$ 2480 IFA\$="T"THEN2520ELSEIFA\$="D"THEN2510 2490 PRINT"ILLEGAL ENTRY--PLEASE ENTER 'T' OR 'D'":GOT02460 2510 INPUT"FILESPEC";F\$:RETURN 2520 PRINT"READY CASSETTE":GOSUB1110:RETURN 2530 IFS>=LEN(A\$(L))THEN1950 2540 PRINT@C ,MID\$ (A\$ ( L) , S, 1) ; : S=S+l: C=C+l: GOTOl 950 2550 IFS<2THENRETURN 2560 PRINT@C, MID\$ (A\$ ( L) , S, 1) ; : S=S-1: C=C-1: RETURN 2570 PRINT@C,CC\$; 2580 IFIL=lTHEN2610 2590 IFPEEK(l6444)=128THENA\$=CHR\$(32) :GOT02630 2600 IFPEEK(l6444)=32THENA\$=CHR\$(8) :GOT02630 2610 A\$=INKEY\$:IFA\$=""THENPRINT@C,B\$;:GOT02570 2620 IFASC(A\$)=13THENPRINT:GOT03030 2630 IFASC(A\$)=8THENGOSUB2550:GOT02570 2640 RETURN 2650 IFLEN(A\$(L))>=LLTHEN1950ELSERETURN 2660 IFLEN(A\$(L))>lTHENRETURNELSE1950 2670 PRINTCHR\$ (8); 2680 IFS>=LEN(A\$(L))THEN1950ELSERETURN 2690 L\$='"': IFS>lTHENL\$=LEFT\$ (A\$ (L) ,S-1) :RETURN 2700 R\$="":IFS<LEN(A\$(L))THEN R\$=RIGHT\$(A\$(L) ,LEN(A\$(L))-S+l) 2710 RETURN 2720 IFLEN(A\$(L))>=LL-1THEN3030ELSEGOSUB2650:REM INSERT 2730 IL=l 2740 FORK=lT0896/KK 2750 PRINT@LL+3+(K\*KK)-64,"\*"; 2760 NEXT K 2770 PRINT@0," 1 10 20 30 40"; 2780 PRINT" 2790 IFLEN(A\$(L))>=LL-1THENPRINT:GOT03030 2800 GOSUB2570:PRINT@C,A\$;:IFASC(A\$)=13THENGOT03040

## $"$ COMPUTRONICS **MATHEMATICAL APPLICATIONS SERVICE<sup>™</sup>**

2810 IFASC(A\$)=27THEN1950 2820 IFASC(A\$)=8THENGOSUB2550:GOT02790 2830 GOSUB2690:GOSUB2700 2840 A\$(L)=L\$+A\$+R\$:S=S+l:C=C+l:PRINTR\$;:GOT02790 2850 GOSUB2660:GOSUB2670:PRINTCHR\$(30) ;:REM DELETE 2860 GOSUB2690:S=S+l:GOSUB2700:S=S-l 2870 A\$(L)=L\$+R\$:PRINTR\$:PRINT@l32+LEN(A\$(L)) ," ":GOT01950 2880 PRINTCHR\$(30) :REM HACK 2890 HH=l 2900 IFS>lTHENA\$(L)=LEFT\$(A\$(L) ,S-1) 2910 GOT0640 2920 GOSUB2650:GOSUB2670:REM X 2930 GOSUB2700:PRINTR\$;:C=C+LEN(A\$(L))-S+l 2940 S=LEN(A\$(L))+l 2950 IFS>=INT(LL-l)THEN3030 2960 GOT02880 2970 GOSUB2570:REM CHANGE 2980 PRINT@C,A\$; 2990 GOSUB2690:S=S+l:GOSUB2700:S=S-l 3000 A\$(L)=L\$+A\$+R\$:S=S+l:C=C+l:GOT01950  $3010$  IFLEN(A\$( $\bigcirc$ )) >=LL-1THEN3030:REM ENTER 3020 FORI=STOLEN(A\$(L)) :PRINT@C,MID\$(A\$(L) ,I,l); :C=C+l:NEXTI 3030 PRINT:S=l:IL=0:IFLEN(A\$(L))<=LL-2THEN220 3040 PRINT"LINE";L;"CONTAINS";LEN(A\$(L)) ;"CHARACTERS." 3050 INPUT"HIT ENTER TO RETURN TO COMMAND MODE";V:GOT0220 3060 GOSUB2680:GOSUB2570:PRINT@C,MID\$(A\$(L) ,S,l) ;:REM SEARCH 3070 CS=C+l 3080 FORI=S+l TOLEN (A\$ ( L)) : I FM ID\$ (A\$ ( L) , I, 1) <>A\$THEN3100 3090 S=I:C=CS:GOT01950 3100 CS=CS+l:NEXTI:GOT01950 3110 PRINT:LL=LL-l:P\$="":REM JUSTIFY 3120 INPUT"JUSTIFY ALL LINES (Y=YES,N=NO)";P\$ 3140 IFP\$="N"THEN3170 3150 IFP\$="Y"THENL=0:JL=LA:GOT03210 3160 PRINT"ILLEGAL ENTRY--PLEASE ENTER 'Y' OR 'N'":GOT03120 3170 INPUT"ENTER FIRST LINE TO BE JUSTIFIED";L:L=L-1 3180 IFL<0THEN3170 3190 INPUT"ENTER LAST LINE TO BE JUSTIFIED";JL 3200 IFJL>LATHEN3190 3210 L=L+l  $3220$  IFLEN(A\$(L))<10RLEN(A\$(L))>=LLTHEN3350 3230 PRINT@960,"JUSTIFY NOW WORKING ON LINE";L;"OF";LA;"LINES"; 3240 E\$=RIGHT\$(A\$(L) ,1) 3250 IFLEN(A\$(L))<.8\*LLTHEN3350 3260 FORI=lTOLEN(A\$(L)) 3270 IFMID\$(A\$(L) ,I,l)<>B\$THENNEXTI:GOT03350 3280 I=FIX (LEN (A\$ ( L)) /2) :J=I+l 3290 IFMID\$(A\$(L) ,I,l)=B\$THENGOSUB3370 3300 I=I-l:IFI<2THEN3210

# **MATHEMATICAL APPLICATIONS SERVICE**

3310 IFLEN(A\$(L))>=LLTHEN3350 3320 IFMID\$(A\$(L) ,J,l)=B\$THENGOSUB3390 3330 J=J+l:IFJ>=LLTHEN3210 3340 IFLEN(A\$(L))<LLTHEN3290 3350 IFL=>JLTHEN3360ELSE3210 3360 LL=LL+l:GOT0220 3370 L\$=LEFT\$(A\$(L) ,I) :R\$=RIGHT\$(A\$(L) ,LEN(A\$(L) )-I) 3380 I=I-l:GOT03400 3390 L\$=LEFT\$ (A\$ ( L) ,J): R\$=RIGHT\$ (A\$ ( L), LEN (A\$ ( L) )-J) :J=J+l 3400 A\$(L)=L\$+B\$+R\$:RETURN 3410 CLS:PRINTTAB(l5) ;"START SCAN WITH DOWN ARROW" 3420 L=l 3430 IFPEEK(l6444)=16ANDL<=LATHEN3470 3440 IFPEEK(l6444)=1THEN220 3450 IFPEEK(l6444)=8THEN3510 3460 GOT03430 3470 PRINTL;TAB(4) ;A\$(L) 3480 FORI=lT050:NEXTI 3490 L=L+l 3500 GOT03430 3510 L=L-2 3520 IFLL>60THENIFPEEK(l6444)=8ANDL>=7THEN3570 3530 IFLL<=60THENIFPEEK(l6444)=8ANDL>=l5THEN3570 3540 IFPEEK(l6444)=16THENi=L+2:GOT03430 3550 IFPEEK(l6444)=1THEN 22 0ELSE3 520 3570 CLS 3580 IFLL>60THENK1=6ELSEK1=14 3590 FORL=L-KlTOL+Kl 3600 PRINTL;TAB(4) ;A\$(L) :NEXTL 3620 FORI=lT050:NEXTI:GOT0351 0 3640 PRINT:GOSUB4300:REM KEYBOARD REVERSE 3650 FORL=NlTON2 3660 PRINT@960,"KEYBOARD REVERSE WORKING ON LINE";L; 3665 PRINT"OF";LA;"LINES"; 3670 I\$=A\$ (L) 3680 0\$="":IFI\$=""THEN3830 3690 FORK=lTOLEN(I\$) 3700 D=ASC(MID\$(I\$,K,l)) 3710 IFK=lTHEN3740 3720 IFK>=2ANDK<=(LEN(I\$)-l)ANDD=73THEN3730ELSE3740 3730 IFMID\$(I\$,  $K-1$ , 1) = " "ANDMID\$(I\$,  $K+1$ , 1) = " "THENBC=1 3740 IFK=lANDD=73ANDMID\$(I\$,K+l,l)=" "THENBC=l 3750 IFK=lANDL=lTHENBC=l 3760 IFBC=0ANDD>95ANDD<l28THEND=D-32:GOT03800 3770 IFD>63ANDD<96THEND=D+32 3780 IFBC=lANDD>95ANDD<l28THEND=D-32:BC=0 3790 IFD=460RD=330RD=63THENBC=l 3800 0\$=0\$+CHR\$(D) 3810 NEXTK  $3820$  A\$ (L) = 0\$ 3830 NEXTL:GOT02 20

# **: LITADNICS: ELLIPUTADNICS:**

4000 FORL=lTOLA:REM TRANSLATE 4005 PRINT@l28,"TRANSLATING LINE";L;"OF";LA 4010 IFLEN(A\$(L))<lTHEN4040 4015 FORI=lTOLEN(A\$(L)) :M\$=MID\$(A\$(L) ,I,l) 4020 IFM\$=","ORM\$=":"0RM\$=" "ORM\$=Q\$THENGOSUB4120 **4030 NEXTI** 4040 NEXTL:RETURN 4050 FORL=lTOLA:REM UNTRANSLATE 4055 PRINT@l92,"UNTRANSLATING LINE";L;"OF";LA 4060 IFLEN(A\$(L))<lTHEN4090 4065 FORI=lTOLEN(A\$(L)) 4070 M=ASC(MID\$(A\$(L) ,I,l)) 4075 IFM>l28THENGOSUB4100 4080 NEXTI 4090 NEXTL:RETURN 4100 GOSUB4150 4110 M\$=CHR\$(M-128) :GOT04130 4120 GOSUB4150:M\$=CHR\$(ASC(M\$)+128) 4130 A\$(L)=L\$+M\$+R\$:RETURN 4150 L\$="": IFI>lTHENL\$=LEFT\$ (A\$ ( L), I-1) 4160 R\$="":IFI<LEN(A\$(L))THENR\$=RIGHT\$(A\$(L),LEN(A\$(L))-I) 4170 RETURN 4200 INPUT"CONTINUE WITH THIS TEXT(Y/N)";A\$ 4210 IFA\$="Y"THENGOSUB4050 4220 RETURN 4300 INPUT"REVERSE ALL LINES (Y/N)";A\$ 4310 IFA\$="Y"THENNl=l:N2=LA:RETURN 4320 INPUT"FIRST LINE TO REVERSE";Nl 4330 INPUT"LAST LINE TO REVERSE";N2:RETURN

## RACET COMPUTES<sup>-</sup> 702 Palmdale, Orange CA 92665 **RANDOM FILE DISK SORT/MERGE FOR THE TRS MOD-I/II** FRACET COMPUTES INLOTTORY E RACET COMPUTES =<br>782 Palmania : Dramas CA 92465 ia rumana orange ca r<br>NRL C CIST<br>NESKEY (/15/80 Г. Con Cont

### $\star \star$  FAST  $\star \star \star$  LARGE SYSTEM FEATURES  $\star \star \star$  FAST  $\star \star$ SORT AN 85K DISKETTE IN LESS THAN THREE MINUTES! RECORDS PHYSICALLY SORTED NO KEY-FILES REQUIRED! MACHINE LANGUAGE STAND-ALONE SYSTEM

Now the TRS-80 user has available the professional tool required for BUSINESS applications. Perfect for those LARGE mailing lists, inventory control, or report generation systems.

#### DSM IS POWERFUL!!!!!!!

- .,,. Sorts large multiple diskette files on a minimum one drive Mod-II or two drive Mod-I disk system.
- $\sim$  All records are physically rearranged  $-$  no key files are required.

 $\overline{a}$ 

- *v* Sorts random files created by BASIC, including files containing sub-records spanning sectors.
- .,,. Sorts on one or more fields in ascending or descending order. Fields may be character, binary integer, or floating point.
- $\sim$  The sorted output file may optionally have fields deleted, rearranged, or padded.
- $\sim$  Sort commands can be saved for reuse in production applications.
- $\sim$  Single sort, merge, or mixed sort/merge operations may be performed in a single DSM application.
- $\sim$  Sorted output may be written to a new file, or replace the original input file.

#### **DSM IS FAST!!!!!!!**

DSM is written entirely in machine language for fast sorting. The sorting operations use very efficient techniques. Internal operations are optimized to allow running at maximum disk 1/0 speeds. The sort timings shown below illustrate the speed of DSM:

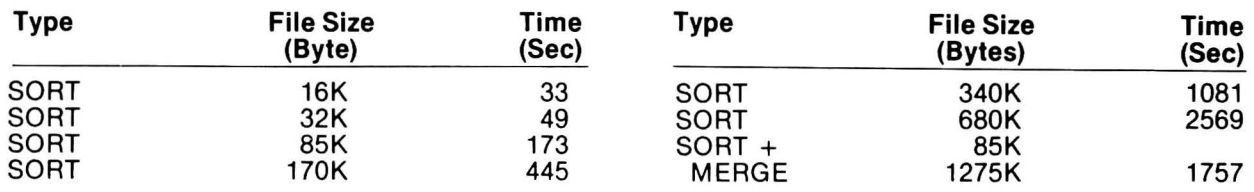

Times will vary based on sort and system configurations. The sort times shown above are for a Mod-I 48K 4-drive configuration, 64 byte records , and 5 sort keys. Model-II sort times are TWICE AS FAST!

#### DSM IS EASY TO USE!!!!!

DSM requires only a few simple commands for a given sort application. The sort commands may be saved for production applications, requiring only a single DOS command for execution.

The sort commands are entered in any order in a free format. Default values are provided for user convenience.<br>The example below illustrates sorting a typical mailing list in order by last name, first name, and ZIP code.<br>1

- 10' FILEIN LRECL = 64,TYPE = FB<br>20' SORTIN INMAIL(DISK1)
- 
- 20' SORTIN INMAIL(DISK1)<br>30' FIELD LNAME(CH.20 30' FIELD LNAME(CH,20, 11),FNAME(CH, 10,1),ZIP(Bl,2,31)
- 40' UNIT 1,2,3<br>50' WORK DISK
- 50' WORK DISKA,DISKB
- 60' SORTOUT OUTMAIL(DISK2)

The "FILEIN" statement describes the length and type of records (FB = fixed blocked). The "SORTIN" statement identifies the input filespec ("INMAIL" on diskette "DISK1"). The " FIELD" statement specifies the name, type, length, and starting column number of each field (CH= character, Bl= binary integer). All other unspecified fields would be automatically carried along in the sort. The "UNIT" and "WORK" statements specify the disk drive and work diskettes available for use by DSM. The " SORTOUT" statement specifies the output filespec for the sorted records.

The application above could be changed to sort in descending order by ZIP code by adding the following command:

70' -ZIP,LNAME,FNAME

Adding the following statements would keep only the fields LNAME and ZIP, deleting FNAME and other unspecified fields from the sorted output file:

- 80' KEEP LNAME,ZIP<br>90' FILEOUT LRECL=32
- 90' FILEOUT

Note in the above example the resulting sub-records would be only 32 bytes in length.

#### DSM IS FLEXIBLE!!!!!

The many powerful features of DSM exceed those commonly found on even the largest computer systems. Additional features include:

- .,, Ability to specify multiple file input from the same or different diskettes. For example LINE #20 above could be written: 20' SORTIN IN1(DISK1),IN2(DISK2)
- Number of input records can be specified. For example, Line #20 above could be written: 20' SORTIN INMAIL(DISK1,1247) .
- .,, The "ORDER" option may be used to retain input sequence for identical records .
- .,, The "PRINT" and "MSGLEVEL" options may be used to print and/or display DSM messages .
- .,, The "MEMORY" option allows the user to protect upper memory for other purposes (such as RS232 drivers).
- The "INEXIT" and "OUTEXIT" options allow the user to use machine language subroutines to intercept and control input and final sorted output records.

ORDER DSM FOR MOD-I AT \$75 OR DSM FOR MOD-II AT \$150

GSF FOR THE MOD II \$50

### GSF MACHINE LANGUAGE SORTS FOR THE TRS MOD II

A Generalized Subroutine Facility (GSF) is available now for the TRS Mod II. Machine Language functions available through USA calls include:

- **Multi-key Multivariable In-Memory Sort.**
- **E** Multi-key Character String In-Memory Sort.
- **USR PEEK and POKE capability; both byte and word. Fetch argument.**
- **E** Compress and Uncompress data.
- **Move blocks of data.**

**• Propogate across arrays.** 

The sorts are extremely fast and flexible. Sort 1000 elements in six seconds! 5000 elements in 26 seconds! Carry up to 15 arrays together with multiple mixed ascending/descending keys! Sort on multiple columns in character string sort mode. One line call from BASIC.

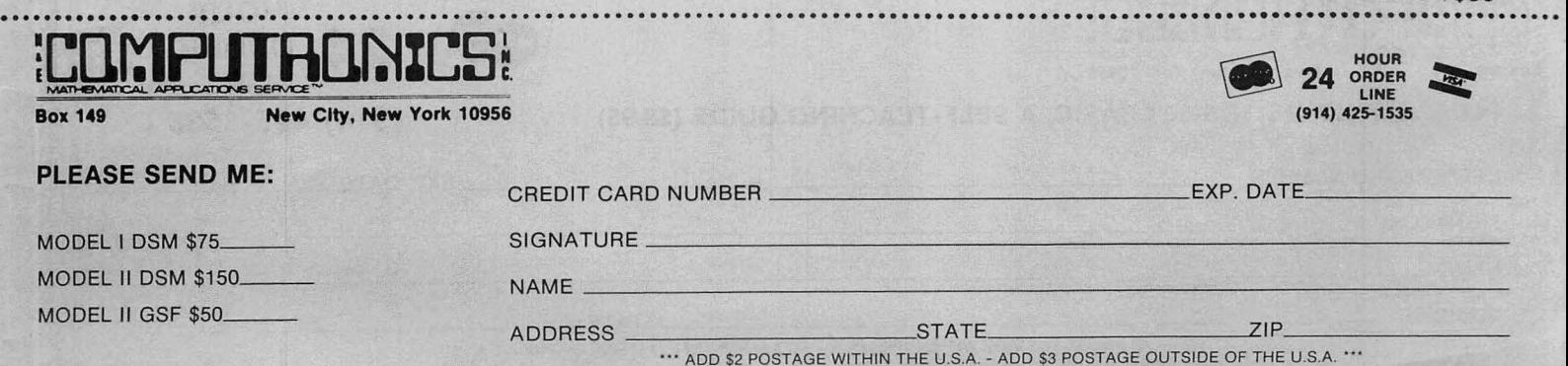

## :LO.f:1PLJTRO.~%LS~. EVERYTHING FOR YOUR TRS-80 RS-80 is a trademark of the Radio Shack Division of Tandy Corporation

# dUST PUBLISHED

## $\mathbf{From} \circledast$  JOHN WILEY & SONS, Inc.

Now! The book TRS-80 owners have been waiting for! Everything you need to know for maximum enjoyment of your<br>TRS-80

 TRS-80 BASIC **A Self-Teaching<br>Guide** Bob Albrecht, Don Inman,.&

"The book is OUTSTANDING and is perfect for all LEVEL Packed with games, graphics, and II owners. It is geared toward the beginner, but does contain a wealth of information for more advanced programmers. TRS-80 BASIC teaches all of the BASIC maximum use<br>commands through an enjoyable step-by-step new TRS-80. commands through an enjoyable step-by-step approach ...TRS-80 BASIC is the best thing to happen to<br>LEVEL II owners!" — TRS-80 Monthly News Magazine LEVEL II owners!" -TRS-80 Monthly News Magazine 336 pp. April 1980 (0 471 06466-1) \$8.95 paper

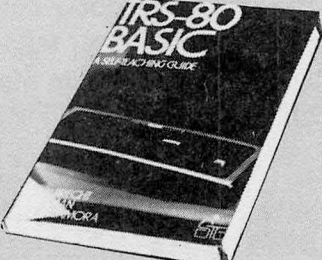

**Ramon Zamora**<br>for all LEVEL Packed with games, graphics, and

## . . . . . .

Chapter 1 The Radio Shack TRS-80™ Computer

**Chapter 2 Getting Started** 

**Chapter 3 Statements and Commands** 

Chapter 4 FOR-NEXT Loop

**Chapter 5 Random Numbers** 

Chapter 6 Interaction

**Chapter 7** Entering and Displaying Data

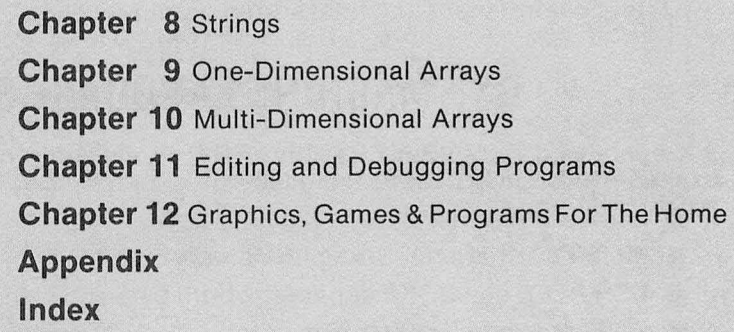

GUARANTEED SATISFACTION

WE ARE THE ONLY SOFTWARE COMPANY THAT OFFERS A REFUND WITHIN 30 DAYS ON ALL SOFTWARE (H & E COMPUTRONICS MONTHLY NEWSMAGAZINE SUBSCRIBERS ONLY). WE DO CHARGE A \$3 PENALTY TO COVER POSTAGE AND HANDLING.

....•...•...•••.....................................................................•..••.•••••••••.••.•••••••••••••

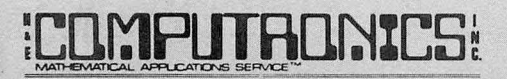

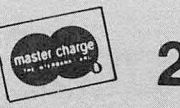

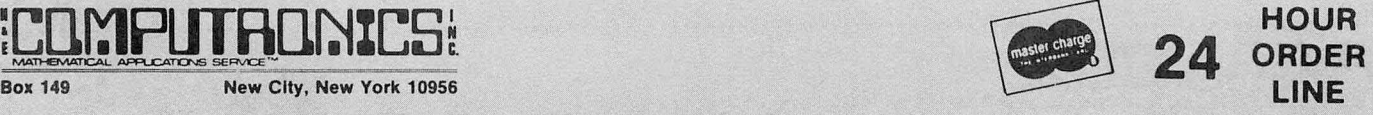

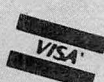

PLEASE SEND ME TRS-80™ BASIC, A SELF-TEACHING GUIDE (\$8.95) (914) 425-1535

CREDIT CARD NUMBER \_\_\_\_\_\_\_\_\_ \_\_\_\_\_\_\_\_\_\_\_\_\_\_\_EXP. DATE\_ \_\_\_\_\_\_\_ SIGNATURE \_\_\_\_\_\_\_\_\_\_\_\_\_\_\_\_\_\_\_\_\_\_\_\_\_\_\_\_\_\_\_\_\_\_\_\_\_\_\_

 $NAME$   $\overline{\phantom{a}}$ 

ADDRESS \_\_\_\_\_ \_\_\_\_\_\_\_\_\_\_\_\_\_\_\_\_ STATE\_\_\_\_ \_\_\_\_.\_1p\_\_\_\_\_<sup>~</sup>

\*\*\* ADD \$2 POSTAGE WITHIN THE U.S.A. - ADD \$3 POSTAGE OUTSIDE OF THE U.S.A. \*\*\*

## THE ORIGINAL MAGAZINE FOR OWNERS OF THE TRS-80™\* MICROCOMPUTER

**SOFTWARE** FOR TRS-80'" OWNERS

# **OMPUTRONICS** N NEWSMAGAZINE MONTHLY NEWSMAGAZINE Practical Support For Model I & II

- PRACTICAL APPLICATIONS
- BUSINESS
- GAMBLING GAMES
- EDUCATION
- PERSONAL FINANCE
- BEGINNER'S CORNER
- NEW PRODUCTS
- SOFTWARE EXCHANGE
- MARKET PLACE
- QUESTIONS AND ANSWERS
- PROGRAM PRINTOUTS ... . AND MORE

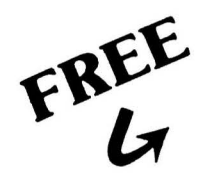

### WORD PROCESSING PROGRAM

(Cassette or Disk) For writing letters, text, mailing lists, etc., with each

new subscriptions or renewal.

#### LEVEL II RAM TEST (Cassette or Disk)

Checks random access memory to ensure that all memory locations are working properly.

PROGRAMS AND ARTICLES PUBLISHED IN OUR FIRST 12 ISSUES INCLUDE THE FOLLOWING:

- • A COMPLETE INCOME TAX PROGRAM (LONG AND SHORT FORM) INVENTORY CONTROL
- STOCK MARKET ANALYSIS
- WORD PROCESSING PROGRAM (FOR DISK OR CASSETTE)
- LOWER CASE MODIFICATION FOR YOUR VIDEO MONITOR OR PRINTER
- PAYROLL (FEDERAL TAX WITHHOLDING PROGRAM)
- EXTEND 16-DIGIT ACCURACY TO TRS-80'" FUNCTIONS (SUCH AS SOUARE ROOTS AND TRIGONOMETRIC FUNCTIONS)
- NEW DISK DRIVES FOR YOUR TRS-80'"
- PRINTER OPTIONS AVAILABLE FOR YOUR TRS-80<sup>\*\*</sup>
- A HORSE SELECTION SYSTEM\*\*\*ARITHMETIC TEACHER
- COMPLETE MAILING LIST PROGRAMS (BOTH FOR DISK OR CASSETTE SEQUENTIAL AND RANDOM ACCESS)
- RANDOM SAMPLING\*\*\*BAR GRAPH
- CHECKBOOK MAINTENANCE PROGRAM LEVEL II UPDATES\*\*\*LEVEL II INDEX
- •
- CREDIT CARD INFORMATION STORAGE FILE
- BEGINNER'S GUIDE TO MACHINE LANGUAGE AND ASSEMBLY LANGUAGE
- LINE RENUMBERING
	- AND CASSETTE TIPS, PROGRAM HINTS, LATEST PRODUCTS COMING SOON (GENERAL LEDGER, ACCOUNTS PAYABLE AND RECEIVABLE, FORTRAN-80, FINANCIAL APPLICATIONS PACKAGE, PROGRAMS FOR HOMEOWNERS, MERGE TWO PROGRAMS STATISTICAL AND MATHEMATICAL PROGRAMS (BOTH , ELEMENTARY AND ADVANCED) ... AND

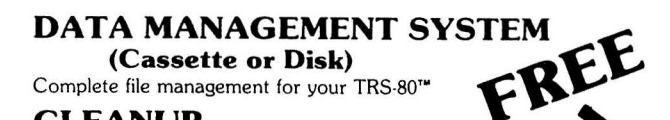

HOUR<br>ORDER

LINE

(914) 425-1535

**CLEANUP**<br>(**Cassette or Disk**)<br>Fast action Maze Game.

• TRS-80'" IS A TRADEMARK OF TANDY CORP.

SEND FOR OUR NEW 48 PAGE SOFTWARE CATALOG (INCLUDING LISTINGS OF HUNDREDS OF TRS-80'" PROGRAMS AVAILABLE ON CASSETTE AND DISKETTE). \$2.00 OR FREE WITH EACH SUBSCRIPTIONS OR SAMPLE ISSUE . . . .. . . . .. . . . . . . . . . . . . . . . . . . .... . . . . .. . . . . . . . . . . . . . . . .... . .. . . . . . . . . . . . . . . . . . . .. . . . .. . .. . . . ... . . . . . . . . . . . ... . . .

•

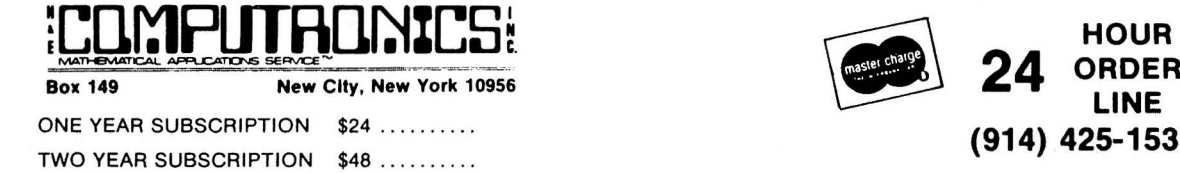

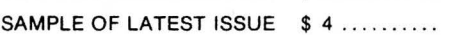

START MY SUBSCRIPTION WITH ISSUE .........

(#1 - July1978•#7-January1979 • #12 - June 1979 • #18 - January 1980) NEW SUBSCRIPTION ........ RENEWAL .......

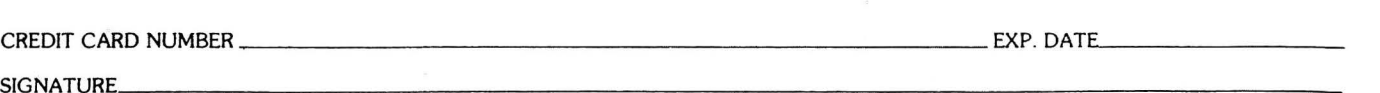

 $NAME$   $\overline{\phantom{a}}$ 

ADDRESS \_\_\_\_\_\_\_\_\_\_\_\_\_\_\_\_\_\_\_\_ STAT..\_\_\_\_\_\_\_\_\_\_~IP\_\_\_\_\_\_

- ADD S6i/YEAR (CANADA. MEXICO) - ADD SIWEAR AIR MAIL - OUTSIDE OF U.S.A .• Ci\Ni\DI\ A MEXICO '''

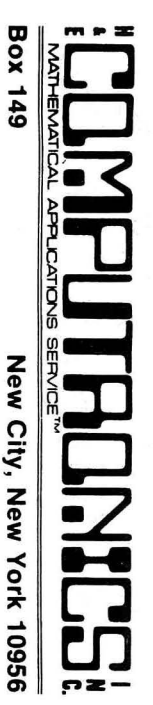

Box 149 New New City, New York 10956 New York 10956

U.S. POSTAGE BULK STANDARD RATE<br><sup>#58</sup> Permit #58 New City, N.Y. 10956

FORWARDING POSTAGE GUARANTEED

RETURN POSTAGE **RETURN POSTAGE<br>GUARANTEED** GUARANTEED